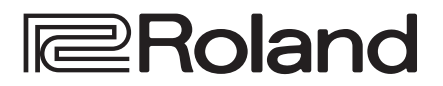

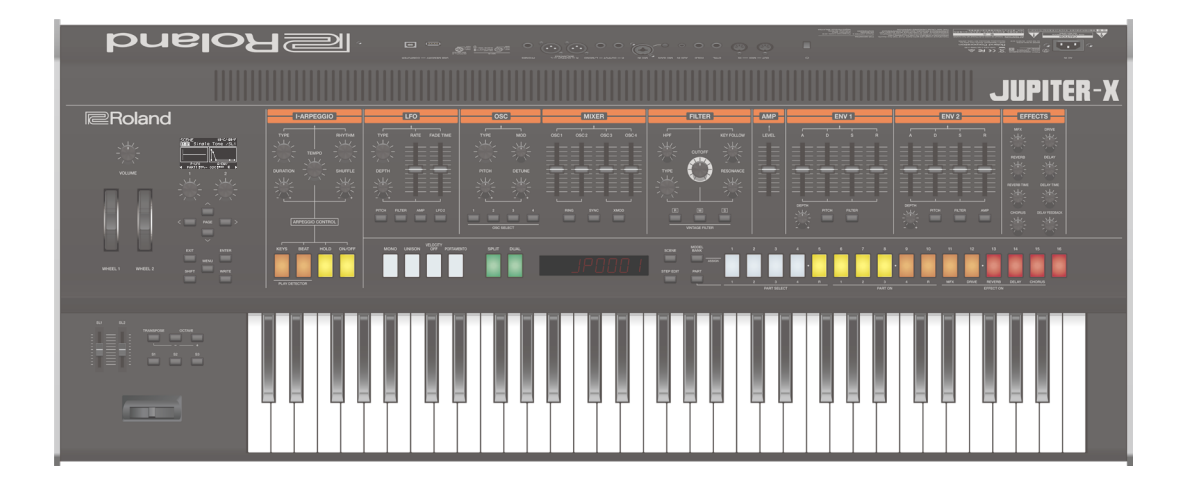

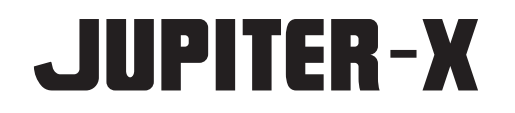

# Руководство пользователя

**B** Bluetooth<sup>®</sup>

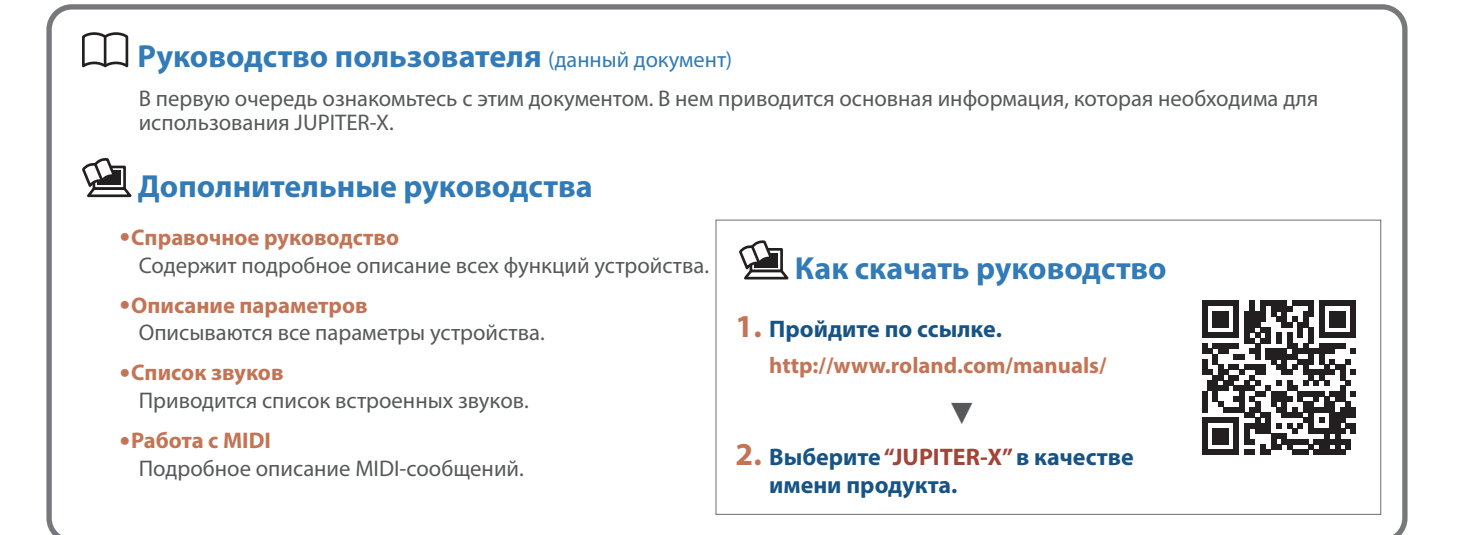

#### INSTRUCTIONS FOR THE PREVENTION OF FIRE, ELECTRIC SHOCK, OR INJURY TO PERSONS

# About *A* WARNING and *A* CAUTION Notices About the Symbols

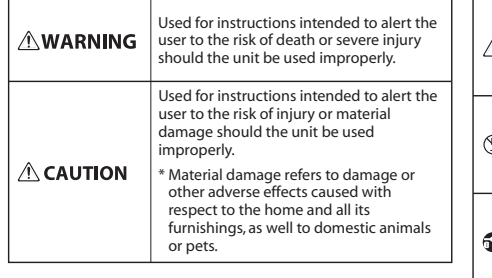

#### The  $\triangle$ symbol alerts the user to important instructions or warnings.The specific meaning of the symbol is determined by the design contained within the triangle. In the case of the symbol at left, it is used for general cautions, warnings, or alerts to danger. The  $\bigcirc$ symbol alerts the user to items that must never be carried out (are forbidden). The specific thing that must

Ò not be done is indicated by the design contained within the circle. In the case of the symbol at left, it means that the unit must never be disassembled.

carried out. The specific thing that must be done is indicated by the design contained within the circle. In the case of the symbol at left, it means that the power-cord plug must be unplugged from the outlet.

# **ВНИМАНИЕ**

#### **Для полного обесточивания устройства вынимайте вилку из розетки**

Даже после выключения питания устройства оно обесточивается не полностью. Чтобы добиться этого, необходимо вынуть вилку сетевого шнура из розетки. Поэтому розетка должна быть

расположена в легко доступном месте. 

# **Функция Auto Off**

Если в течение заданного времени с устройством не проводилось никаких действий (воспроизведение музыки, манипуляции с кнопками или регуляторами), его питание

автоматически отключается (функция Auto Off). Чтобы этого не происходило, функцию AUTO OFF необходимо отключить (стр. 12).

## **Не разбирайте и не модифицируйте устройство самостоятельно**

Не производите никаких подобных действий, за исключением описанных в данном руководстве. В противном случае устройство может выйти из строя.

#### **Не ремонтируйте и не заменяйте детали своими силами**

Обязательно свяжитесь с продавцом, сервисным центром Roland или официальным дилером Roland. Список сервисных центров Roland и официальных дилеров Roland можно найти на веб-сайте Roland.

#### **Не используйте и не храните устройство там, где оно может подвергнуться воздействию**

- Экстремальных температур (например, солнечный свет в закрытом автомобиле, нагревательные приборы, верхняя часть излучающей тепло аппаратуры); или
- Влажности (например, ванные комнаты, мокрый пол); или
- Пара или дыма; или
- Агрессивной соленой среды; или
- Дождя; или
- Пыли или песка; или
- Сильных вибрации и тряске; или
- Перегрева вследствие плохой вентиляции.

# The  $\bigcirc$  symbol alerts the user to things that must be

**ALWAYS OBSERVE THE FOLLOWING**

# **ВНИМАНИЕ**

#### **Используйте только рекомендуемую стойку**

Устройство разрешается использовать только с

рекомендованной стойкой компании Roland. 

#### **Не размещайте в неустойчивом месте** Используйте стойку,

рекомендованную компанией Roland. Следите, чтобы она не наклонялась и не шаталась. Если устройство располагается не на стойке, следите

за тем, чтобы поверхность, на которую оно установлено, располагалась горизонтально и не шаталась.

#### **Меры предосторожности относительно размещения данного устройства на стойке**

При размещении устройства на стойке следуйте всем изложенным в руководстве пользователя инструкциям (стр. 5). В противном случае устройство

может упасть или стойка опрокинуться, что чревато получением травм. 

#### **Подключайте кабель питания к розетке с напряжением, на работу с которым рассчитано устройство**

Напряжение питания, на которое рассчитано устройство, обозначено на его тыльной стороне.

#### **Используйте только прилагаемый кабель питания**

Используйте только прилагаемый кабель питания. Кроме того, не используйте этот кабель с другими устройствами.

#### **Не перекручивайте кабель питания и не ставьте на него тяжелые предметы**

В противном случае можно получить удар электрическим током.

#### **Избегайте продолжительной работы на повышенном уровне громкости**

Работа на высокой громкости в течение продолжительного периода времени может привести к нарушению слуха. Если слух

притупился или возник звон в ушах, сразу же прекратите использовать устройство и обратитесь к врачу.

# **ВНИМАНИЕ**

#### **Не допускайте попадания инородных предметов и жидкости внутрь устройства, не ставьте на него емкости с жидкостью**

Не ставьте на устройство емкости с жидкостью (например, цветочные вазы). Не допускайте попадания инородных предметов (например, легковоспламеняющихся объектов, монет, проводов) внутрь устройства. Это может привести к возникновению короткого замыкания, некорректной работе или другим неисправностям.

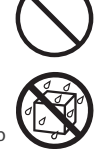

#### **Отключайте питание, если устройство работает со сбоями**

В следующих случаях немедленно выключите питание, отсоедините сетевой шнур от розетки и обратитесь к продавцу, в сервисный центр Roland или к официальному дилеру Roland для обслуживания.

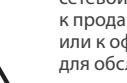

. . . . . . . . . . . .

- Поврежден кабель питания; или
- Возникли дым или необычный запах; или
- Внутрь устройства попали инородные предметы или жидкость; или
- Устройство попало под дождь (или намокло по иной причине); или
- Возникли подозрения в правильной работе устройства.
- Список сервисных центров Roland и

официальных дилеров Roland можно найти на веб-сайте Roland. 

#### **Следите за детьми**

Если устройство используется там, где присутствуют дети, или устройство используется непосредственно детьми, необходимо осуществлять за ними строгий контроль.

# **Не роняйте устройство и не**

**подвергайте сильным ударам** В противном случае устройство может выйти из строя или начать работать со сбоями.

#### **Не подключайте к одной розетке слишком много устройств** В противном случае может возникнуть возгорание.

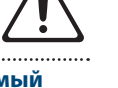

# **Не используйте устройство за рубежом**

Если это все же необходимо, обратитесь за консультацией к продавцу, в ближайший сервисный центр компании Roland или авторизованному дистрибьютеру Roland.

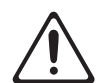

Список сервисных центров Roland и официальных дилеров Roland можно найти на веб-сайте Roland.

## **Не ставьте на устройство источники**

**открытого огня** Не ставьте на устройство источники открытого огня, например свечи.

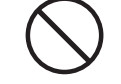

#### **Учитывайте погодные условия**

Используйте устройство в условиях умеренного климата.

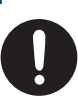

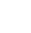

**2**

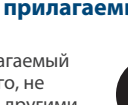

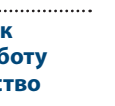

# **ОПАСНО**

#### **Используйте только рекомендуемую стойку (стойки)**

Это устройство должно использоваться со стойками компании Roland конкретных моделей (KS-10Z, KS-12). При использовании других стоек

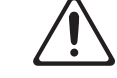

устройство может упасть или опрокинуться, что чревато получением травм.

#### **Прежде чем использовать стойку, убедитесь, что это безопасно**

Даже при соблюдении всех изложенных в руководстве пользователя инструкций при определенном стечении

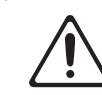

обстоятельств устройство может упасть со стойки или сама стойка опрокинуться. Пожалуйста, уделяйте самое пристальное внимание безопасной эксплуатации устройства.

# **Вынимая силовой кабель из розетки,**

#### **беритесь за вилку**

Чтобы не повредить проводники, всегда беритесь за вилку, когда вынимаете кабель из розетки.

#### **Периодически протирайте сетевую вилку**

Попадание пыли и грязи между сетевой вилкой и розеткой может привести к поражению электрическим током.

Периодически вынимайте вилку из розетки и удаляйте скопившиеся пыль и грязь.

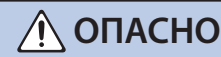

**Если устройство не планируется использовать на протяжение достаточно длительного периода времени, вынимайте вилку из розетки**

В противном случае могут произойти пробой и возгорание.

#### **Прокладывайте кабели так, чтобы они не скручивались**

Если кто-нибудь зацепится за кабель, он может уронить устройство и получить в результате травму.

#### **Не садитесь на устройство и не ставьте на него тяжелые предметы**

В противном случае оно может опрокинуться или упасть и причинить травму.

#### **Не подключайте и не отключайте силовой кабель мокрыми руками**

В противном случае можно получить удар током.

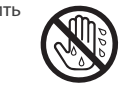

# **ОПАСНО**

#### **Прежде чем переместить устройство в другое место, отсоедините от него все подключенные к нему кабели**

Прежде чем переместить устройство в другое место, отключите силовой кабель и все кабели, коммутирующие его с внешним оборудованием.

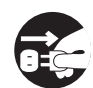

#### **Прежде чем протирать устройство, отсоедините от него кабель питания**

В противном случае можно получить удар электрическим током.

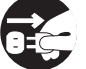

#### **При приближении грозы вынимайте вилку кабеля питания из розетки**

В противном случае можно получить удар электрическим током или устройство может выйти из строя.

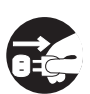

#### **Обращайтесь аккуратно с винтом заземления**

Если винт заземления был выкручен, не забудьте вернуть его на место. Не оставляйте его в доступном для детей месте — они могут случайно проглотить винт. Закручивайте винт плотно, чтобы он не выпал.

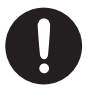

# ВАЖНЫЕ ЗАМЕЧАНИЯ

## **Питание**

• Не подключайте устройство к розетке, которая используется аппаратурой, оборудованной инвертером или мотором (например, холодильник, стиральная машина, микроволновая печь или кондиционер). При определенных условиях это может привести к возникновению шума или сбоям в работе устройства. Если подключить устройство к отдельной розетке не представляется возможным, подключайте его через шумоподавляющий фильтр.

#### **Размещение**

- При использовании устройства рядом с усилителями (или другими приборами, оборудованными большими трансформаторами), могут возникнуть помехи. Для устранения проблемы измените ориентацию устройства в пространстве или установите как можно дальше от источника интерференции.
- Устройство может препятствовать приему радиои телевизионного сигналов. Не устанавливайте его в непосредственной близости от таких приемников.
- При использовании беспроводных средств связи в непосредственной близости от устройства, например, сотовых телефонов, могут возникать искажения. Этот шум может возникать при входящем/исходящем звонках, а также во время разговора. При возникновении проблем подобного рода необходимо удалить беспроводные приборы как можно дальше от устройства или выключить их.
- При перемещении устройства из одного места в другое, где наблюдается значительный перепад температуры и/или влажности, внутри его корпуса может образоваться конденсат. Эксплуатация устройства в этом состоянии способна привести к сбоям в работе оборудования или выходу его из строя. Поэтому, прежде чем использовать устройство, необходимо выждать несколько часов, чтобы влага полностью испарилась.
- Не оставляйте никаких предметов на клавиатуре. Это может привести к возникновению неисправностей, например, клавиши перестанут воспроизводить звук.
- В зависимости от материала и температуры поверхности, на которой стоит устройство, его резиновые ножки могут изменить цвет или испортить поверхность.
- Не ставьте на устройство емкости с жидкостью. Если на поверхность устройства попала влага тщательно вытрите ее мягкой сухой тряпкой.

#### **Уход**

• Использование бензина, спирта или растворителей любых типов запрещено. Это может привести к изменению цвета и/или деформации.

#### **Ремонт и данные**

• Прежде чем отдавать прибор в ремонт, сделайте резервную копию памяти или, если так привычнее, запишите необходимую информацию на бумаге. Во время ремонта делается все, чтобы сохранить информацию. Однако иногда (например, при физическом повреждении схем памяти) восстановить потерянные данные не представляется возможным. Компания Roland ответственности за сохранность данных не несет.

#### **Дополнительные меры предосторожности**

- В результате выхода из строя, сбоев в работе и других неполадок данные, хранящиеся во внутренней памяти устройства, могут быть потеряны. Чтобы снизить риск потери данных, рекомендуется периодически архивировать содержимое памяти устройства.
- Компания Roland ответственности за сохранность данных не несет.
- При работе с кнопками, слайдерами и другими регуляторами, а также разъемами, не применяйте чрезмерных усилий. Это может привести к неисправностям.
- Ни в коем случае не ударяйте по дисплею и не давите на него.
- При отключении кабелей беритесь за сам разъем, не тяните за кабель. Это может привести к разрыву проводников или короткому замыканию.
- Во время штатной работы устройство немного нагревается.
- Не работайте на слишком высоком уровне громкости, думайте об окружающих.
- При утилизации упаковочной коробки или прокладочного материала, в который было<br>упаковано данное устройство, необходимо соблюдать правила утилизации отходов, действующие в вашем регионе.
- Используйте только рекомендуемые педали экспрессии. Подключение педалей экспрессии других моделей может привести к возникновению неисправностей и/или выходу устройства из строя.
- Не используйте кабели с встроенными резисторами.

#### **Использование внешней памяти**

- При работе с внешними запоминающими устройствами принимайте во внимание приведенные ниже замечания. Кроме того, следите за соблюдением всех мер предосторожности, которые изложены в документации внешнего устройства памяти.
	- Не извлекайте накопитель из разъема до полного завершения операции чтения/записи.
	- Во избежание повреждения накопителя статическим электричеством, снимайте с себя заряд прежде чем взять его в руки.

#### **Замечания относительно РЧизлучения**

- В перечисленных ниже случаях можно попасть под действие предусмотренных законом наказаний.
	- Разборка или модификация устройства.
	- Удаление сертификационных меток с тыльной стороны устройства.
	- Использование устройства в стране, отличной от страны приобретения

#### **Авторские права**

- Аудио- или видеозапись, копирование или доработка материалов, права на которые принадлежат третьей стороне (музыкальные произведения, видео, вещание, живое выступление и другое), в целом или частично, распространение, продажа, сдача в прокат, публичное воспроизведение и подобные действия, произведенные без разрешения владельца авторских прав, запрещены законом об авторских правах.
- Не используйте прибор в целях нелегального распространения данных или нарушающих авторские права третьей стороны. Производитель не несет ответственности ни за какие противоправные действия пользователя.
- Права на все данные, содержащиеся в приборе (данные волновых форм, данные стилей, данные паттернов аккомпанемента, данные фраз, зацикленные аудиофрагменты и изображения), принадлежат Roland Corporation.
- Права на все данные, содержащиеся в приборе (данные волновых форм, данные стилей, данные паттернов аккомпанемента, данные фраз, зацикленные аудиофрагменты и изображения), принадлежат Roland Corporation.
- Приобретение данного прибора НЕ дает права на распространение приведенных выше данных в оригинальной или модифицированной форме на любых носителях или по интернет.
- Устройство использует eParts, интегрированное программное обеспечение компании eSOL Co.,Ltd. eParts — торговая марка eSOL Co., Ltd., Япония.
- Торговая марка и лого Bluetooth® торговые марки, зарегистрированные Bluetooth SIG, Inc. Компания Roland использует эти знаки согласно лицензии.
- Устройство использует исходный код μT-Kernel согласно лицензии T-License 2.0, предоставленной T-Engine Forum (www.tron.org).
- Roland зарегистрированная торговая марка или торговая марка Roland Corporation в США и/или других странах.
- Все названия компаний и продуктов, упомянутые в данном документе, являются зарегистрированными торговыми марками или торговыми марками соответствующих владельцев.
- В данном руководстве названия компаний и продуктов используются в целях идентификации устройств, звук которых моделируется с помощью технологии DSP.

# Основные технические характеристики

#### **Roland JUPITER-X: синтезатор**

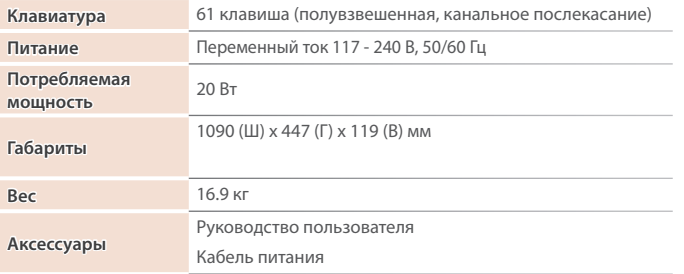

Клавишная стойка: KS-10Z, KS-12

Педальный переключатель: серия DP Педаль экспрессии: EV-5

Накопитель USB (\*)

**дополнительно)**

**Опции (приобретаются** 

> **\* Используйте имеющиеся в продаже накопители USB. Однако поддержка всех представленных на рынке накопителей не гарантируется.**

**\* Технические характеристики приведены на момент публикации данного документа. Более актуальная информация находится на вебсайте компании Roland.**

# Установка JUPITER-X на стойку

Если необходимо установить JUPITER-X на стойку, используйте Roland KS-10Z или KS-12. Установите JUPITER-X на стойку как показано ниже.

При размещении устройства на стойке следуйте всем изложенным в руководстве пользователя инструкциям. В противном случае оно может упасть или стойка опрокинуться, в результате человек может получить травму, а устройство выйти из строя.

**\* Будьте внимательны, не прищемите пальцы, устанавливая стойку.**

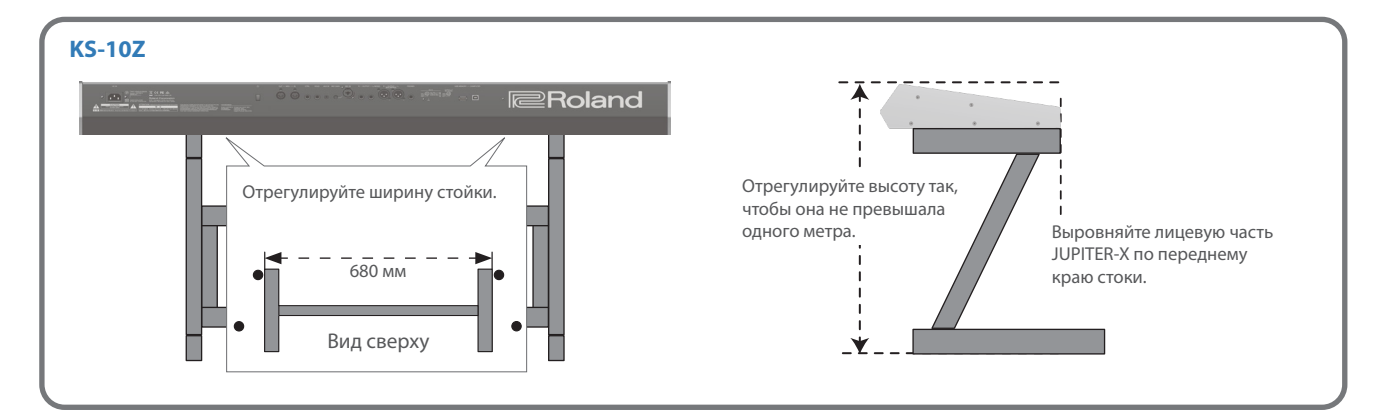

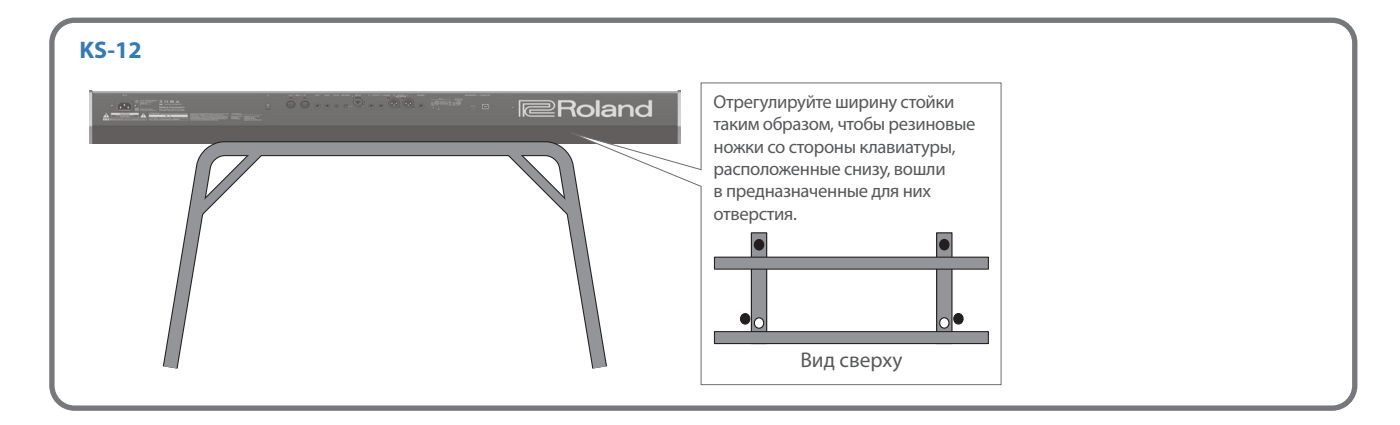

# Содержание

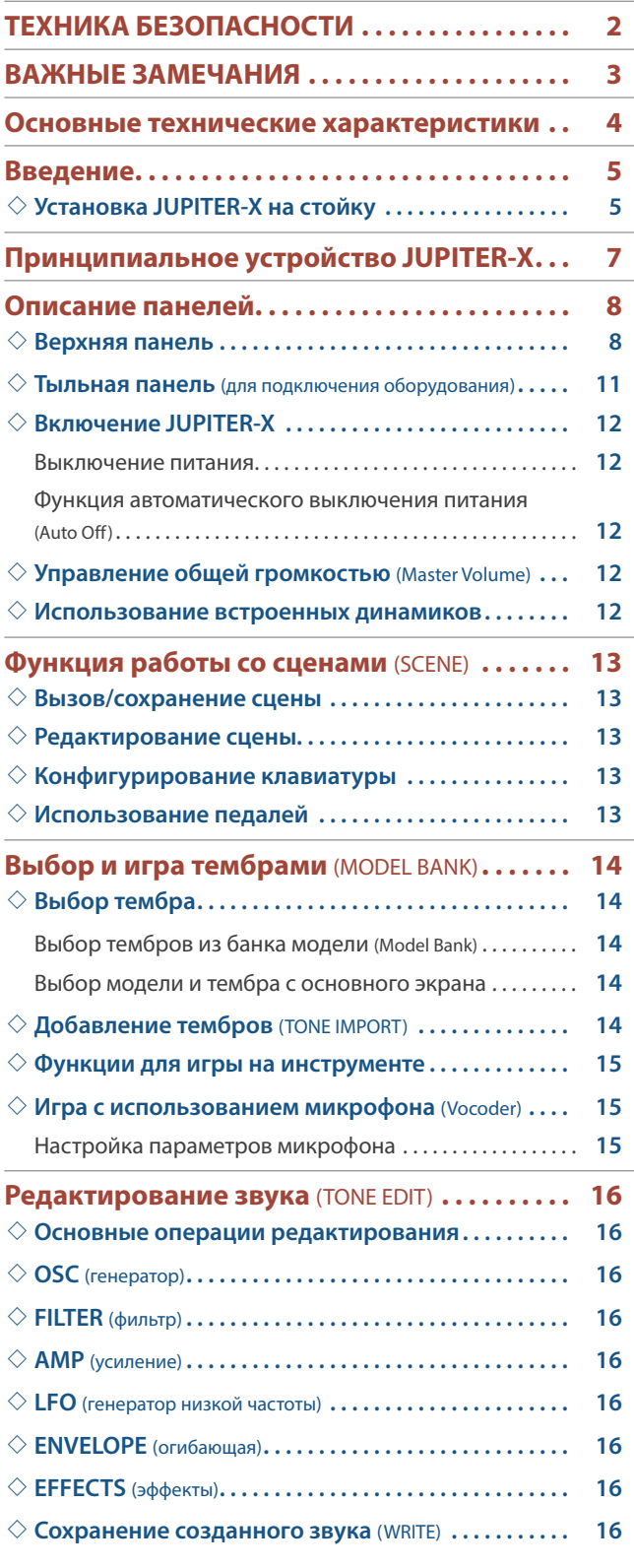

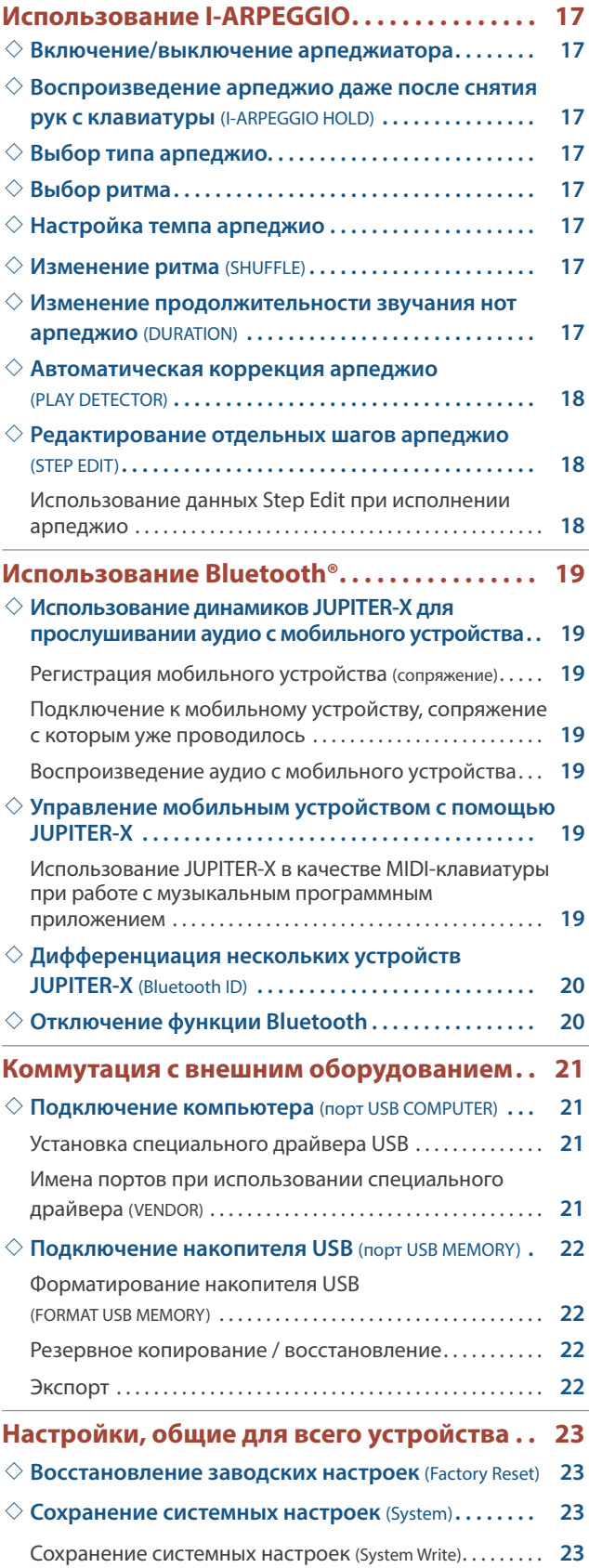

Прежде чем приступить к работе, ознакомьтесь внимательно с разделами "ВАЖНЫЕ ИНСТРУКЦИИ ПО БЕЗОПАСНОСТИ" (внутренняя сторона лицевой обложки), "ТЕХНИКА БЕЗОПАСНОСТИ" (стр. 2) и "ВАЖНЫЕ ЗАМЕЧАНИЯ" (стр. 3). После прочтения не выбрасывайте данный документ, используйте его для справки.

© 2020 Roland Corporation

# Принципиальное устройство JUPITER-X

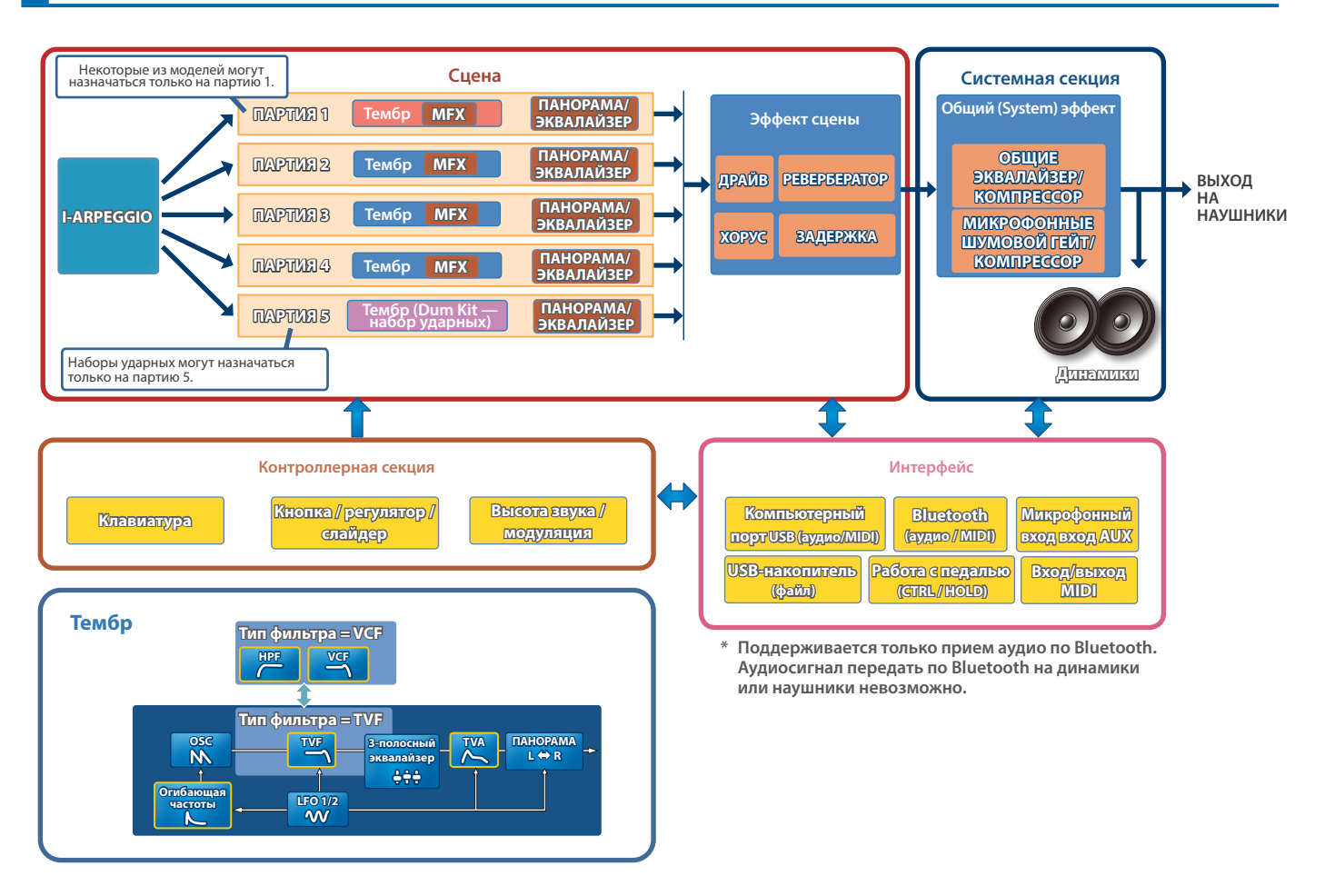

#### **Модель**

#### **Под "моделью" понимается генератор звука, воссоздающий определенный винтажный звук или генератор звука, оптимизированный для выполнения определенных функций.**

Например, имеется модель, имитирующая звук классического синтезатора JUPITER-8.

Каждая из моделей имеет свои уникальные параметры и эффекты, регуляторы, управляющие эффектами и другие контроллеры, которые также меняются от модели к модели. Это означает, что один синтезатор JUPITER-X можно использовать так, как будто у вас несколько устройств.

Имеются модели, имитирующие звук классических синтезаторов JUPITER-8 и JUNO-106.

Для каждой из моделей можно создавать свои тембры.

#### **Тембр**

#### **Звук, назначаемый на партию, называется "тембром".**

Для каждого из тембров можно настраивать различные параметры, например генератора звука, фильтра и эффектов (MFX). Структура и эффекты тембра зависят от модели.

#### **Партия**

#### **Для каждой из пяти партий можно выбрать тембр и настроить параметры панорамирования и эквализации.**

На каждую из партий можно назначить тембр и воспроизводить ее.

Поддерживается работа пяти партий. На партии 1 — 4 можно назначать синтезаторные тембры, а на партию 5 — наборы ударных. Некоторые модели можно назначать только на партию 1.

#### **I-ARPEGGIO**

#### **Этот арпеджиатор использует технологию AI для анализа моментов времени, в которые берутся ноты, чтобы оптимальным образом воспроизводить арпеджиаторные паттерны по нескольким партиям.**

Выбрав TYPE и RHYTHM, можно использовать I-ARPEGGIO, настраивая множество параметров. Например, при поиске идеи для композиции можно экспериментировать с настройками, прослушать различные клавишные партии, или же когда нужная фраза будет найдена, отредактировать ее с помощью функции STEP EDIT, а затем импортировать в формате MIDI-данных в компьютерное программное приложение DAW.

#### **Сцена**

#### **Настройки всех партий, I-ARPEGGIO и эффектов сохраняются в виде объекта, называемого "сценой".**

В сцену сохраняются все избранные настройки исполнения, включая настройки каждой из партий (например: номер тембра, панорама и громкость), общие настройки для всех партий (например: реверберация, задержка и хорус), а также секвенсорные данные каждой из партий. Это очень удобно — заранее программировать и сохранять совокупность настроек в виде сцен, а затем вызывать их во время игры. Предусмотрена возможность использования до 256 сцен, разнесенных по 16 банкам, в каждом из которых 16 сцен.

# Описание панелей

# Верхняя панель

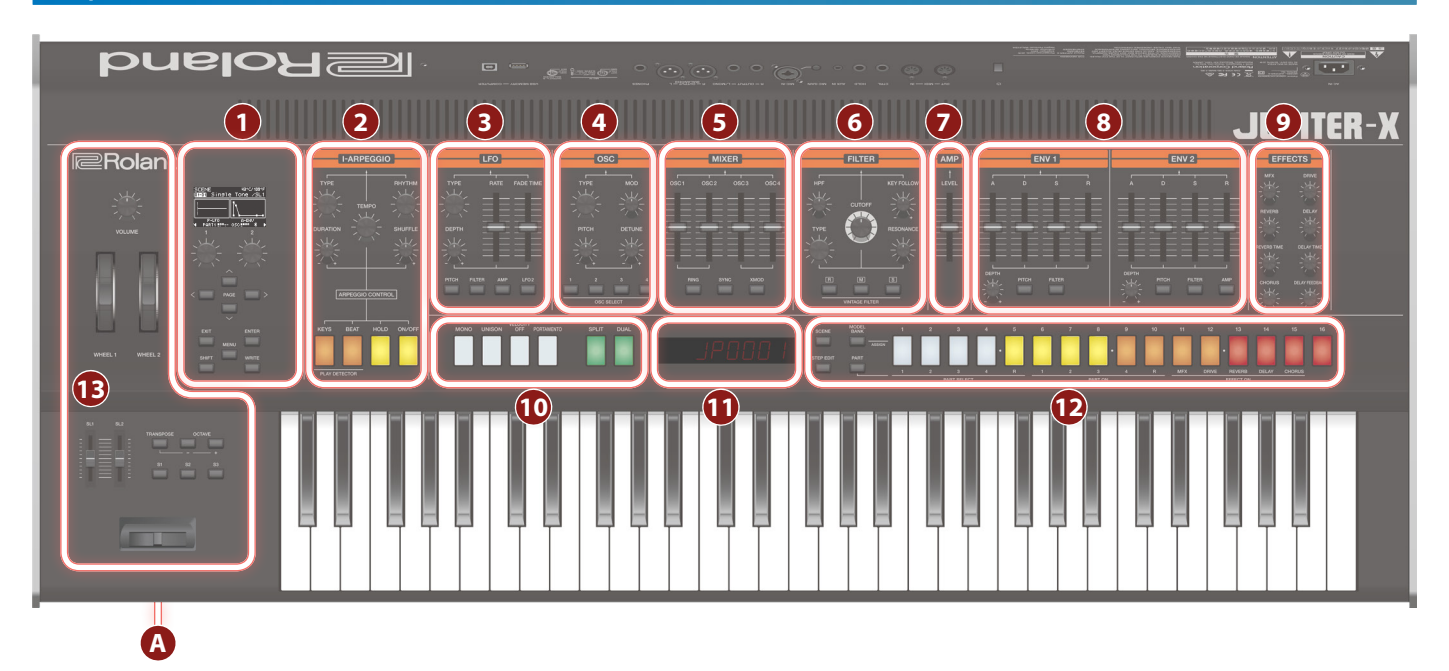

**\* Некоторые контроллеры в определенных режимах не работают. Подробности описаны в руководстве "Справочное руководство".**

# **1 Секция контроллеров общего назначения**

**Дисплей 1** Используется для вывода различной информации о работе инструмента.

# **Регуляторы [1] [2]**

Эти регуляторы используются для перемещения курсора или изменения значений параметров.

# **Кнопки PAGE [<] [>] [ ] [ ]**

Используются для перемещения курсора вверх/вниз/влево/ вправо.

Эти кнопки могут использоваться также для переключения между экранами.

# **Кнопка [EXIT]**

Используется для возврата на предыдущий экран.

На некоторых экранах эта кнопка отменяет выполнение выбранной команды.

**\* Если, удерживая нажатой кнопку [EXIT], манипулировать каким-нибудь регулятором или другим контроллером, можно будет просмотреть текущую настройку соответствующего параметра. Это позволяет определить значение параметра, не оказывая воздействия на звук.**

**Кнопка [ENTER]** Используется для подтверждения введенного значения или выполнения текущей операции.

# **[Кнопка [MENU]**

Используется для перехода к экрану MENU.

# **[Кнопка [SHIFT]**

Если, удерживая нажатой эту кнопку, начать манипулировать регулятором, слайдером или кнопкой, на дисплей 1 выведется соответствующий экран редактирования.

**\* Если, удерживая нажатой кнопку [SHIFT], манипулировать какимнибудь регулятором или другим контроллером, можно будет перейти к окну редактирования соответствующего параметра.**

# **Кнопка [WRITE]**

Используется для сохранения звуков и системных настроек.

# **2 Секция I-ARPEGGIO**

# **Регулятор [TYPE]**

Выбирает тип арпеджио.

**Регулятор [RHYTHM]**  Выбирает тип ритма.

# **Регулятор [TEMPO]**

Определяет темп арпеджио.

# **Регулятор [DURATION]**

Управляет продолжительностью звучания нот (в процентном выражении относительно их длительности).

# **Регулятор [SHUFFLE]**

Управляет глубиной шаффла ("раскачки").

# **Кнопка [KEYS]**

Если кнопка нажата, высота арпеджио меняется согласно высоте берущихся нот.

# **Кнопка [BEAT]**

Если кнопка нажата, арпеджиаторный паттерн меняется в зависимости от ритмического рисунка, в котором берутся ноты.

**Кнопка [HOLD]**  Используется для включения/выключения функции удержания.

Если функция удержания включена, арпеджио воспроизводится даже после снятия нот.

# **Кнопка [ON/OFF]**

Используется для включения/выключения арпеджиатора.

# **3 Секция LFO**

# **Регулятор [TYPE]**

Выбирает волновую форму генератора LFO.

# **Слайдер [RATE]**

Частота LFO (частота модуляции).

# **Слайдер [FADE TIME]**

Определяет время, за которое амплитуда LFO достигает максимального значения после начала звучания тембра.

# **Регулятор [DEPTH]**

Управляет глубиной воздействия LFO.

# **Кнопка [PITCH]**

Если нажать на эту кнопку, чтобы она загорелась, регулятор [DEPTH] будет управлять глубиной вибрато.

**Кнопка [FILTER]** Если нажать на эту кнопку, чтобы она загорелась, регулятор [DEPTH] будет управлять глубиной эффекта вау.

# **Кнопка [AMP]**

Если нажать на эту кнопку, чтобы она загорелась, регулятор [DEPTH] будет управлять глубиной тремоло.

# **Кнопка [LFO 2]**

Поддерживается работа двух LFO. Если нажать на эту кнопку, чтобы она загорелась, контроллеры секции LFO будут управлять параметрами LFO2.

Если эта кнопка не горит, контроллеры секции LFO управляют параметрами LFO1.

# **4 Секция OSC**

# **Регулятор [TYPE]**

Выбирает волновую форму генератора звука.

## **Регулятор [MOD]**

Управляет глубиной модуляции.

## **Регулятор [PITCH]**

Управляет высотой звука генератора.

# **Регулятор [DETUNE]**

Отвечает за тонкую подстройку частоты генератора.

# **Кнопки OSC SELECT [1] [2] [3] [4]**

Выбирают генератор, настройки которого будут редактироваться. Можно выбрать несколько генераторов.

# **5 Секция MIXER**

# **Слайдеры [OSC 1] [OSC 2] [OSC 3] [OSC 4]**

Настраивают громкость соответствующего генератора.

**Кнопка [RING]** 

Воспроизводит "металлический" звук, получающийся в результате перемножения волновых форм генераторов OSC1 и OSC2. Для управления степенью изменения используйте регулятор [MOD].

# **Кнопка [SYNC]**

Позволяет создавать сложные волновые формы за счет перезапуска генератора OSC1 синхронно с периодом волны генератора OSC2.

# **Кнопка [XMOD]**

Определяет, на сколько волновая форма генератора OSC2 изменяет частоту генератора OSC1. Для управления степенью изменения используйте регулятор [MOD].

# **6 Секция FILTER**

# **Регулятор [HPF]**

Определяет частоту среза обрезного фильтра низких частот.

# **Регулятор [KEY FOLLOW]**

Определяет зависимость граничной частоты фильтра от высоты берущихся нот.

Если этот регулятор смещается вправо относительно центрального положения, граничная частота с ростом высоты берущихся нот будет тоже увеличиваться. Если этот регулятор смещается влево относительно центрального положения, граничная частота с ростом высоты берущихся нот будет уменьшаться.

# **Регулятор [CUTOFF]**

Настраивает граничную частоту фильтра.

**Регулятор [TYPE]** 

#### Выбирает тип фильтра.

# **Регулятор [RESONANCE]**

Управляет резонансом, усиливающим звук в районе граничной частоты фильтра.

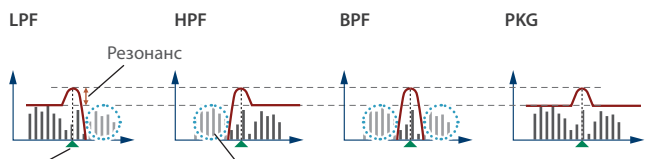

Граничная частота фильтра Обрезаемый диапазон частот

# **Кнопки VINTAGE FILTER [R] [M] [S]**

Если используется модель винтажного типа, эти кнопки выбирают тип фильтра.

[R] моделирует фильтр синтезаторов компании Roland, а [M] и [S]

— фильтры классических синтезаторов других производителей.

# **7 Секция AMP**

# **Слайдер [LEVEL]**

Управляет громкостью.

# **8 Секция ENV 1/ENV 2**

# **Слайдеры [A] [D] [S] [R]**

- **A**: время атаки
- **D**: время спада
- **S**: уровень сустейна

**R**: время затухания

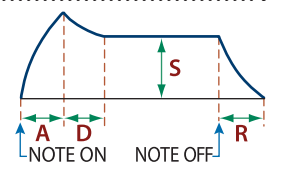

#### **Регулятор [DEPTH]**

При совместном использовании с кнопками [PITCH] и [FILTER] определяет глубину воздействия огибающей на сигнал. Если этот регулятор установлен в центральное положение, сигнал эффектом не обрабатывается.

# **Кнопка [PITCH]**

Если эта кнопка включена (горит), регулятор [DEPTH] и слайдеры [A] [D] [S] [R] редактируют настройки огибающей частоты (PITCH).

# **Кнопка [FILTER]**

Если эта кнопка включена (горит), регулятор [DEPTH] и слайдеры [A] [D] [S] [R] редактируют настройки огибающей фильтра (FILTER).

# **Кнопка [AMP] (только для ENV 2)**

Если эта кнопка включена (горит), слайдеры [A] [D] [S] [R] редактируют настройки огибающей громкости (AMP).

# **9 Секция EFFECTS**

**Регулятор [MFX]** Управляет глубиной эффекта MFX (для каждой партии отдельно).

# **Регулятор [DRIVE]**

Управляет уровнем дисторшна (для всех партий одновременно).

**\* Актуально только для партий, параметр Part: Output которых установлен в "DRIVE"**

# **Регулятор [REVERB]**

Управляет глубиной ревербератора (для каждой партии отдельно).

# **Регулятор [REVERB TIME]**

Управляет длиной реверберацинного хвоста (для всех партий одновременно).

# **Регулятор [CHORUS]**

Управляет уровнем хоруса (для каждой партии отдельно).

# **Регулятор [DELAY]**

Управляет уровнем задержки (для каждой партии отдельно).

# **Регулятор [DELAY TIME]**

Настраивает время задержки (для всех партий одновременно).

# **Регулятор [DELAY FEEDBACK]**

Настраивает глубину обратной связи задержки (для всех партий одновременно).

# **10**

**Кнопка [MONO]**  Выбирает режим игры: монофонический или полифонический  $(\text{cm} 15)$ 

## **Кнопка [UNISON]**

Позволяет включать режим игры в унисон (стр. 15).

# **Кнопка [VELOCITY OFF]**

Определяет, будет ли скорость нажатия на клавиши (Velocity) влиять на игру (стр. 15).

# **Кнопка [PORTAMENTO]**

Определяет, будет ли при игре работать эффект портаменто (стр. 15).

# **Кнопка [SPLIT]**

Позволяет разбивать клавиатуру на два диапазона (стр. 13).

# **Кнопка [DUAL]**

Позволяет включать режим наложения звуков друг на друга (стр. 13).

# **11**

# **Дисплей 2**

Используется для вывода номеров тембров и другой информации.

# **12**

# **Кнопка [SCENE]**

Используется для включения режима выбора сцен.

# **Кнопка [MODEL BANK]**

Используется для включения режима выбора звука, позволяющего использовать тембры различных моделей.

# **Кнопка [STEP EDIT]**

Используется для включения режима редактирования шагов арпеджио (стр. 18).

**Кнопка [PART]**  Используется для включения режима выбора партий.

# **Кнопки [1] - [16]**

Функциональное назначение этих кнопок зависит от текущего режима.

#### **Режим выбора звука**

Эти кнопки выбирают тембры моделей, назначенные на них. Удерживая нажатой кнопку [MODEL BANK] и нажимая на одну из кнопок [1] — [16], можно выбрать модель или группу (Category), назначенную на них.

## **Режим выбора партий**

Кнопки [1] — [5] выбирают текущую партию, кнопки [6] — [10] включают/выключают партии, кнопки [11] — [15] включают выключают эффекты.

- **\* Эти кнопки включают/выключают партии, которые воспроизводятся с помощью клавиатуры (ZONE EDIT > Kbd Sw). Чтобы включать/ выключать отдельные партии при воспроизведении арпеджио, используйте кнопки [6] — [10] при нажатой кнопке [SHIFT].**
- **\* В режиме выбора партий на кнопки [1] [16] можно назначать функции по своему выбору.**

#### **Режим выбора сцен**

Эти кнопки используются для переключения сцен. Удерживая нажатой кнопку [SHIFT] и нажимая на эти кнопки, можно переключаться между банками сцен 1-- 16.

#### **Режим редактирования шагов арпеджио**

Кнопки используются для редактирования шагов записанного арпеджио.

Подробности описаны в разделе "Редактирование отдельных шагов арпеджио (STEP EDIT)" (стр. 18).

# **13**

# **Регулятор [VOLUME]**

Управляет общей громкостью.

**Колеса [WHEEL 1] [WHEEL 2]**

Управляют назначенными на них параметрами.

# **Слайдеры [SL1] [SL2]**

Управляют назначенными на них параметрами.

# **Кнопка [TRANSPOSE]**

Удерживая нажатой эту кнопку и нажимая на кнопки OCTAVE [-] [+], можно транспонировать высоту клавиатуры с точностью до полутона.

# **Кнопки OCTAVE [-] [+]**

Транспонируют высоту клавиатуры с точностью до октавы.

**Кнопки [S1] [S2] [S3]**

Управляют назначенными на них параметрами.

# **Колесо изменения высоты звука / модуляции**

Используется для изменения высоты звука ("подтяжек") или добавления вибрато.

# **A Разъем PHONES**

Разъем под миниджек, используется для подключения стереофонических наушников.

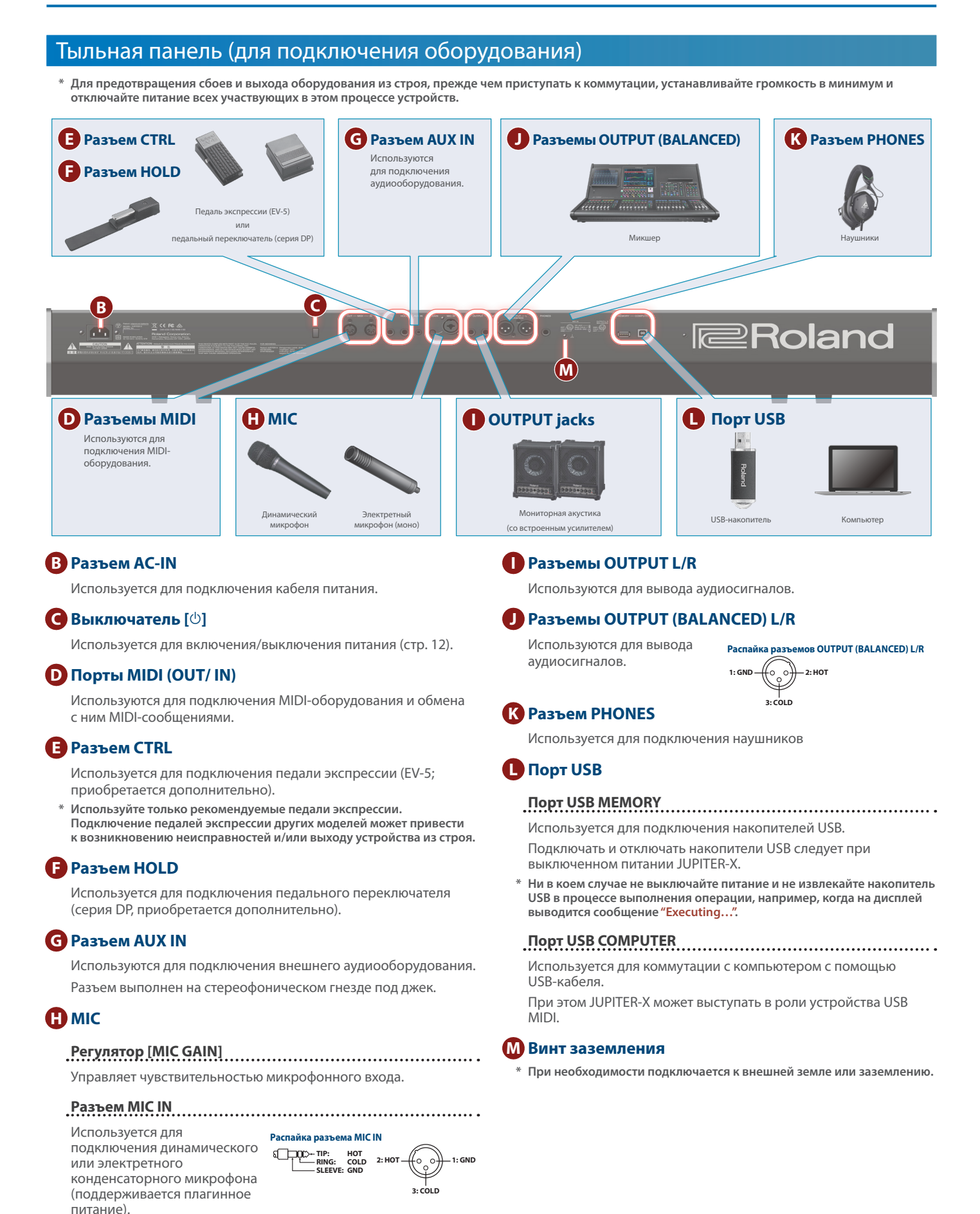

**\* Использование конденсаторных микрофонов (требуют фантомного** 

**питания) не предусмотрено.**

**11**

# Включение JUPITER-X

- **1. Включите питание в следующем порядке: JUPITER-X** 0 **внешние устройства.**
- **\* Для защиты внутренних схем JUPITER-X переходит в рабочий режим спустя некоторое время после включения питания.**

#### **2. Настройте громкость.**

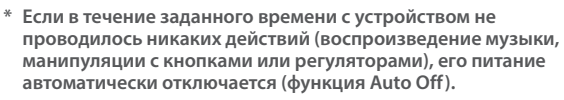

Чтобы этого не происходило, функцию Auto Off необходимо отключить. &"Функция автоматического выключения питания (Auto Off)" (стр. 12)

- 5 Несохраненные данные после отключения питания теряются. Прежде чем отключить питание, сохраните данные, которые могут потребоваться в дальнейшем.
- 5 Чтобы восстановить питание JUPITER-X, просто включите его снова.

# Выключение питания

- **1. Выключите питание в следующем порядке: внешние устройства → JUPITER-X.**
- **\* Для полного обесточивания устройства сначала выключите его питание, а затем отсоедините кабель питания от розетки. Ознакомьтесь с информацией, приведенной на стр. 2.**

# Функция автоматического выключения питания (Auto Off)

- **1. Нажмите на кнопку [MENU].**
- **2. Регулятором [1] выберите опцию "SYSTEM" и нажмите на кнопку [ENTER].**

Вместо регулятора [1] для выбора этой опции можно использовать кнопки  $PAGE$  [ $\land$ ] [ $\lor$ ].

**3. Регулятором [1] выберите "Auto Off" и с помощью регулятора [2] откорректируйте значение параметра.**

Чтобы питание автоматически не отключалось, выберите значение "OFF".

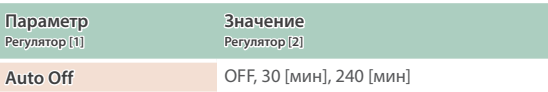

**4. Для сохранения настройки нажмите на кнопку [WRITE].** Откроется страница сохранения.

Для отмены операции нажмите на кнопку [EXIT].

**5. Для выполнения операции нажмите на кнопку [ENTER].**

# Управление общей громкостью (Master Volume)

Имеется возможность настройки общей громкости.

# **1. Манипулируйте регулятором [VOLUME].**

# Использование встроенных динамиков

Устройство оборудовано встроенной стереофонической акустической системой. Если ее динамики включены, оно может воспроизводить звук через них.

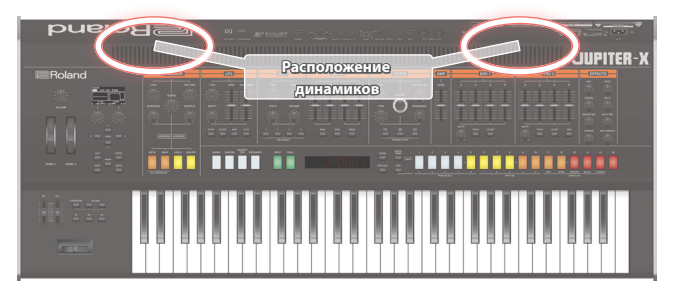

- **1. Нажмите на кнопку [MENU].**
- **2. Регулятором [1] выберите опцию "SYSTEM" и нажмите на кнопку [ENTER].**

Вместо регулятора [1] для выбора этой опции можно использовать кнопки PAGE  $[\wedge]$  [ $\vee$ ].

**3. Регулятором [1] выберите "Speaker Sw", а затем с помощью регулятора [2] — "ON" или "AUTO".**

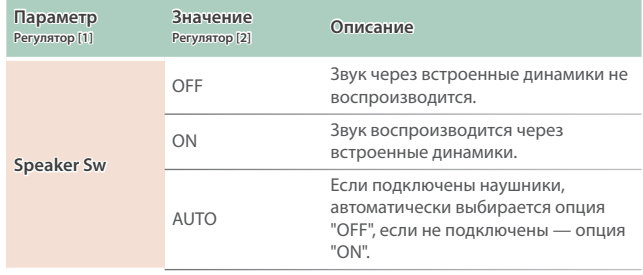

# **Основной экран SCENE**

Экран, выводимый при первом нажатии на кнопку [SCENE].

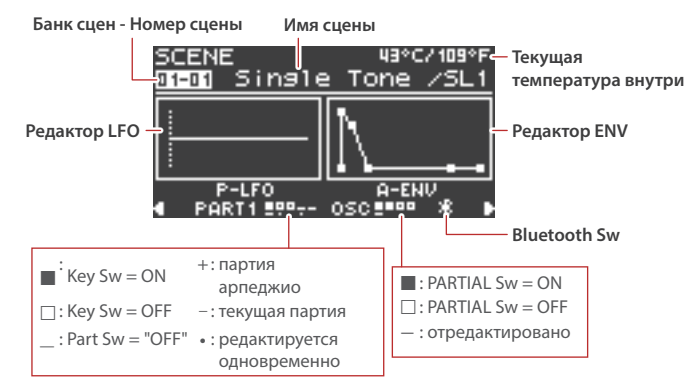

#### **Игра на клавиатуре**

Для изменения высоты звука или применения вибрато можно использовать колесо.

#### **Использование контроллеров для изменения звука во время игры**

Для изменения звука во время игры можно использовать кнопки [S1] — [S3] и слайдеры [SL1] [SL2].

#### **Исполнение арпеджио**

С помощью I-Arpeggio можно играть, комбинируя различные фразы арпеджио.

# Вызов/сохранение сцены

# Вызов сцены

## **1. Для перехода в режим выбора сцены нажмите на кнопку [SCENE].**

#### **2. Кнопками [1] — [16] выберите сцену.**

**\* Если системный (SYSTEM) параметр SCENE LOCK принимает значение "ON", при переключении сцен выводится экран с запросом подтверждения.**

Выбор банка сцен

#### **1. Удерживая нажатой кнопку [SCENE], кнопками [1] — [16] выберите нужный банк сцен.**

# Сохранение сцены

Отредактированные установки партии или тембра, а также записанные данные хранятся в оперативной памяти. При выключении питания, а также выборе другой сцены или тембра они теряются. Чтобы результаты редактирования или записи не пропали, сохраняйте их в качестве сцены.

- **\* Чтобы сохранить настройки отдельного тембра, выполните команду его записи (стр. 16).**
- **1. Удерживая нажатой кнопку [SCENE], нажмите на кнопку [WRITE].**

Откроется экран WRITE MENU.

**2. Регулятором [1] или [2] выберите "SCENE" и нажмите на кнопку [ENTER].**

#### **3. Регулятором [1] выберите объект-приемник и нажмите на кнопку [ENTER].**

Для переименования сохраненной сцены кнопками PAGE [<] [>] перемещайте курсор по полю имени и выбирайте символы с помощью регулятора [2].

#### **4. Нажмите на кнопку [ENTER].**

Выведется запрос на подтверждение.

Для отмены операции нажмите на кнопку [EXIT].

# **5. Для выполнения операции нажмите на кнопку [ENTER].**

# Редактирование сцены

Ниже описано как редактировать параметры сцены.

- **1. Нажмите на кнопку [SCENE] для перехода к основному экрану.**
- **2. Нажмите на кнопку PAGE [>] , чтобы перейти на экран SCENE COMMON EDIT.**

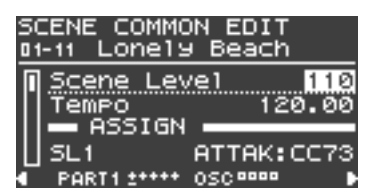

- **3. Регулятором [1] выберите параметр.**
- **4. Отредактируйте значение с помощью регулятора [2].**
- **5. По окончании редактирования нажмите на кнопку [EXIT], чтобы вернуться к экрану сцен.**

# Конфигурирование клавиатуры

Разбиение клавиатуры для игры разными тембрами в разных диапазонах (Split)

## **1. Нажмите на кнопку [SPLIT], чтобы она загорелась.**

Включится режим разбиения клавиатуры на два диапазона. Тембр партии 1 воспроизводится в правом диапазоне клавиатуры, а тембр партии 2 — в левом.

Для возврата в прежний режим нажмите на кнопку [SPLIT] еще один раз.

**\* Для изменения положения точки разбиения, удерживая нажатой кнопку [SPLIT], возьмите искомую ноту. Или же можно соответствующим образом отредактировать параметр KEY RANGE в SCENE ZONE EDIT. Подробности описаны в руководстве "Справочное руководство".**

## Наложение двух звуков друг на друга (Dual)

#### **1. Нажмите на кнопку [DUAL], чтобы она загорелась.**

Включится Функция Dual.

Тембры партий 1 и 2 накладываются друг на друга и звучат вместе.

Для возврата в прежний режим, находясь в функциональном режиме, нажмите на кнопку [DUAL] еще один раз.

**\* Если включить режим Dual другим способом, а именно, нажать на кнопку [DUAL], удерживая нажатой кнопку [SHIF], автоматически произведутся настройки, согласно которым партия 1 будет выводиться через выход L, а партия 2 через выход R.**

# Использование педалей

# Продление звучания нот (Hold)

Если подключить к разъему HOLD педальный переключатель (серия DP, приобретается дополнительно), звук, даже если убрать руки с клавиатуры, продлевается до тех пор, пока удерживается нажатым педальный переключатель.

# Добавление экспрессии в исполнение (Expression)

Если подключить к разъему CTRL педаль экспрессии (EV-5, приобретается дополнительно), с ее помощью можно будет управлять громкостью, чтобы повысить выразительность игры.

На педаль можно назначить требуемую функцию и использовать ее, например, для переключения сцен.

&"Список функций, которые можно назначить на контроллеры" (стр. 27)

# Выбор тембра

В режиме MODEL BANK можно менять модель или звук с основного экрана или выбирать тембры моделей, зарегистрированных в банках моделей ([1] [16]).

# Выбор тембров из банка модели (Model Bank)

# **1. Нажмите на кнопку [MODEL BANK].**

Произойдет переход в режим выбора тембра.

# **2. С помощью кнопок [1] — [16] выберите нужный банк.**

Теперь можно выбирать тембры модели, зарегистрированной в соответствующем банке моделей.

## **3. Регулятором [2] выберите нужный тембр.**

Для быстрой навигации можно использовать регулятор [1].

# **ЗАМЕЧАНИЕ**

Модели регистрируются в банках моделей без ограничений.

- **1. Удерживая нажатой кнопку [MODEL BANK], нажмите на кнопку [1] — [16], на которую будет производиться назначение.**
- **2. Нажмите на кнопку PAGE [ ].**
- **3. Выберите объект, который будет назначаться на кнопку, модель или группа.**
- **4. Выберите имя модели или группы, которую необходимо назначить на кнопку.**
- **\* На одну кнопку можно назначить до восьми моделей или групп.**
- **\* На одну и ту же кнопку назначить и модели, и группы одновременно не представляется возможным.**
- **5. Чтобы сохранить настройки, выполните операцию System Write.**
	- $\rightarrow$  "Сохранение системных настроек (System Write)" (стр. 23)

# Выбор модели и тембра с основного экрана

- **1. Нажмите на кнопку [PART], чтобы перейти в режим выбора партий, затем с помощью кнопок [1] - [5] выберите партию.**
- **2. Нажмите на кнопку [MODEL BANK].** Откроется основной экран MODEL BANK.
- **3. Нажмите на кнопку PAGE [ ], чтобы переместить курсор в поле имени модели/группы.**
- **4. Регулятором [2] выберите нужную модель/группу.**
- **5. Нажмите на кнопку PAGE [ ], чтобы переместить курсор в поле имени тембра.**
- **6. Вращая регулятор [2], выберите нужный тембр.**

Для быстрой навигации можно использовать регулятор [1].

# Добавление тембров (TONE IMPORT)

Тембры, загруженные или экспортированные с другого устройства, можно импортировать в JUPITER-X в качестве дополнительных тембров.

Ниже описано как импортировать файл SVZ, созданный в

- результате выполнения функции экспорта на другом устройстве.
- **\* Импортированные тембры сохраняются в качестве тембров модели с именем "NO ASSIGN".**
- **1. Сохраните файл SVZ, содержащий тембры, которые необходимо импортировать, в папку ROLAND/SOUND накопителя USB, подключенного к JUPITER-X.**
- **2. Нажмите на кнопку [MENU].**
- **3. Регулятором [1] выберите "UTILITY" и нажмите на кнопку [ENTER].**

Вместо регулятора [1] для выбора этой опции можно использовать кнопки PAGE [ $\wedge$ ] [ $\vee$ ].

- **4. Регулятором [1] выберите "IMPORT TONE" и нажмите на кнопку [ENTER].**
- **5. Регулятором [1] выберите файл, содержащий тембр(ы), который необходимо импортировать, затем нажмите на кнопку PAGE [>].**
- **6. Регулятором [1] выберите тембр, который необходимо импортировать, а затем регулятором [2] добавьте отметку.**
- **7. Нажмите на кнопку PAGE [>] button.**
- **8. Регулятором [1] выберите объект-приемник тембра и нажмите на кнопку [ENTER], чтобы добавить отметку.**
- **\* Имейте в виду, тембр объекта-приемника перезапишется.**
- **\* Если имеется тембр с именем "INIT TONE", он выбирается в качестве объекта-приемника тембра автоматически (отметка добавляется автоматически). Чтобы не стирать тембр, снимите отметку.**
- **9. Нажмите на кнопку PAGE [>] button.**
- **10.Регулятором [2] выберите "OK" и нажмите на кнопку [ENTER].**

По завершении операции импорта выведется сообщение "Import Tone Completed!".

**\* Ни в коем случае не выключайте питание и не отключайте накопитель USB в процессе выполнения операции, например, когда на дисплей выводится сообщение "Executing…".**

# Доступные при игре функции

# Транспонирование клавиатуры с точностью до октавы (Octave)

#### **1. Нажимайте на кнопку OCTAVE [-] или [+].**

Для возврата в прежнее состояние нажмите на кнопки OCTAVE [-] и [+].

Транспонирование клавиатуры с точностью до полутона (Transpose)

#### **1. Удерживая нажатой кнопку [TRANSPOSE], нажимайте на кнопку OCTAVE [-] или [+].**

Для возврата в прежнее состояние, удерживая нажатой кнопку [TRANSPOSE], нажмите на кнопки OCTAVE [-] и [+].

#### Игра по одной ноте (Monophonic)

#### **1. Нажмите на кнопку [MONO], чтобы она загорелась.**

Для возврата в прежнее состояние нажмите на кнопку [MONO] еще раз.

Наложение тембра на себя для получения более насыщенного звука (Unison)

#### **1. Нажмите на кнопку [UNISON], чтобы она загорелась.**

Для возврата в прежнее состояние нажмите на кнопку [UNISON] еще раз.

# Блокировка влияния динамики игры (Velocity Off)

#### **1. Нажмите на кнопку [VELOCITY OFF], чтобы она загорелась.**

При этом динамика игры на клавиатуре на звук влияния оказывать не будет.

Для возврата в прежнее состояние нажмите на кнопку [VELOCITY OFF] еще раз.

#### Плавное изменение высоты звука (Portamento)

#### **1. Нажмите на кнопку [PORTAMENTO], чтобы она загорелась.**

Для возврата в прежнее состояние нажмите на кнопку [PORTAMENTO] еще раз.

**\* Перейти к экрану редактирования времени портаменто можно, нажав на кнопку [PORTAMENTO] при уже нажатой кнопке [SHIFT].**

# Игра с использованием микрофона (Vocoder)

Вокодер — эффект обработки голоса. Если пропустить сигнал через вокодер, можно получить атональный роботоподобный звук. Высотой звука вокодерного эффекта можно управлять с помощью клавиатуры инструмента.

## **1. Подключите микрофон к разъему MIC IN тыльной панели.**

#### **ЗАМЕЧАНИЕ**

JUPITER-X предусматривает подключение динамических и электретных конденсаторных микрофонов (с плагинным питанием). С конденсаторными микрофонами инструмент не совместим.

#### **2. Настройте громкость с помощью регулятора [MIC GAIN] тыльной панели.**

Детальную настройку громкости микрофонного входа (MIC IN) производите после выбора звука.

А для начала установите регулятор примерно по центру.

#### **3. Нажмите на кнопку [MODEL BANK].**

Произойдет переход в режим выбора тембра.

#### **4. Нажмите на кнопку [15].**

**\* Согласно заводским установкам "VOCODER" назначен на кнопку [15] банка моделей. В случае необходимости банк моделей можно изменить. Подробности описаны в руководстве "Справочное руководство".**

## **5. Выберите регулятором [2] нужный тембр.**

#### **6. Пойте в микрофон и играйте на клавиатуре.**

Настройте громкость более точно с помощью регулятора [MIC GAIN].

# Настройки микрофона

В зависимости от условий, в которых приходится выступать, в микрофон могут попадать посторонние шумы, препятствующие нормальной работе вокодера.

В этом случае необходимо отрегулировать чувствительность микрофонного входа, чтобы он "собирал" меньше шума.

- **1. Нажмите на кнопку [MENU].**
- **2. Регулятором [1] выберите опцию "SYSTEM" и нажмите на кнопку [ENTER].**

Вместо регулятора [1] для выбора этой опции можно использовать кнопки PAGE  $[\wedge]$   $[\vee]$ .

- **3. С помощью регулятора [1] выберите параметр, а затем регулятором [2] отредактируйте его значение.** Подробности описаны в "MIC IN" (стр. 24).
- **4. Чтобы сохранить настройки, выполните операцию System Write.**

 $\rightarrow$  "Сохранение системных настроек (System Write)" (стр. 23)

Предотвращение возникновение акустической обратной связи При определенном расположении микрофона относительно встроенных динамиков (или внешней акустической системы)

между ними может возникнуть акустическая обратная связь. Для ее устранения попробуйте:

- 5 Изменить ориентацию микрофона (микрофонов) в пространстве.
- 5 Расположить микрофон (микрофоны) подальше от динамиков.
- Уменьшить громкость.

# Основные операции редактирования

# **Выбор генератора для редактирования**

#### **Нажмите на кнопку OSC SELECT [1] - [4].**

**\* Список доступных для выбора генераторов определяется текущей моделью.**

**Выбор генераторов, которые будут воспроизводить звук**

**Удерживая нажатой кнопку [SHIFT], нажмите на кнопку OSC SELECT [1] - [4].**

Не во всех моделях доступны все генераторы.

#### **Переход между страницами**

**Используйте кнопки PAGE [<] [>] button.**

#### **Выбор параметров**

**Вращайте регулятор [1].**

#### **Редактирование значения**

**Вращайте регулятор [2].**

# OSC (генератор)

Высота звука определяется частотой периодических колебаний волновой формы. Принято считать, что волновая форма, которая повторяется один раз в секунду, имеет частоту 1 герц (Гц). Чем больше частота, тем выше звук. Соответственно, чем меньше частота, тем ниже звук.

# FILTER (фильтр)

Яркость звука можно изменять, усиливая или подавляя громкость определенных частотных диапазонов. При усилении сигнала диапазона ВЧ он становится более ярким, при усилении сигнала диапазона НЧ — более глухим.

# AMP (усиление)

Секция усиления (AMP) содержит параметры, управляющие громкостью.

# LFO (генератор низкой частоты)

OSC (генератор), FILTER (фильтр), и AMP (усиление) могут модулироваться с помощью LFO (стр. 9) для создания эффектов вибрато (модуляция частоты) или тремоло (модуляция громкости).

# ENVELOPE (огибающая)

OSC, FILTER и AMP имеют свои огибающие, которые запускаются при взятии нот и определяют, как будет изменяться во времени частота, тембр и громкость звука соответственно.

Каждой из составляющих звука управляет своя огибающая.

# EFFECTS (эффекты)

Эффекты позволяют изменять или усиливать звук разными способами, например, добавляя к основному сигналу реверберационный или задержанный.

# Сохранение созданного звука (WRITE)

Звук, который был создан, изменится, если повернуть какойнибудь регулятор, а если выбрать другой тембр или выключить питание JUPITER-X, эти изменения теряются.

Поэтому после того как звук будет создан, его необходимо сохранить в качестве пользовательского тембра.

**1. Удерживая нажатой кнопку [SCENE], нажмите на кнопку [WRITE].**

Появится экран WRITE MENU.

- **2. С помощью регулятора [1] выберите "PART\* TONE" (символ "\*" используется для обозначения партии, на которую назначен сохраняемый тембр) и нажмите на кнопку [ENTER].**
- **3. Регулятором [1] выберите объект-приемник и нажмите на кнопку [ENTER].**
- **4. Для переименования тембра, который сохраняется, кнопками PAGE [<] [>] перемещайте курсор по полю имени и выбирайте символы с помощью регулятора [2].**
- **5. Нажмите на кнопку [ENTER].** Выведется экран для подтверждения. Для отмены операции нажмите на кнопку [EXIT].
- **6. Для выполнения операции нажмите на кнопку [ENTER].**

I-ARPEGGIO — арпеджиатор принципиально нового типа, использующий технологию AI для преобразования игры на клавиатуре во фразы арпеджио.

Арпеджиатор можно использовать при генерации идей для пьес или во время живых выступлений.

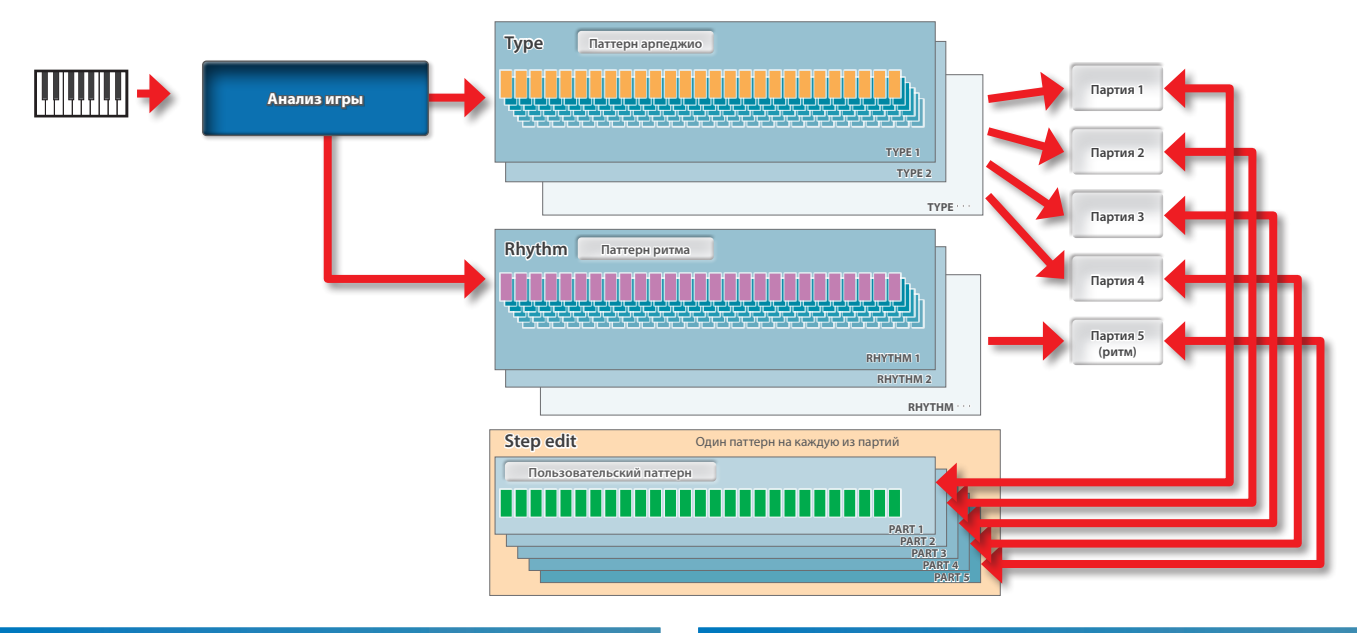

# Включение/выключение арпеджиатора

#### **1. Нажмите на кнопку I-ARPEGGIO [ON/ OFF], чтобы она загорелась.**

Арпеджиатор находится в состоянии ожидания и в момент начала игры на клавиатуре запускает арпеджио.

- Для останова арпеджиатора еще раз нажмите на эту кнопку.
- **\* С помощью настроек PART можно определить, с какими партиями будет работать арпеджиатор.**

# Воспроизведение арпеджио даже после снятия рук с клавиатуры (I-ARPEGGIO HOLD)

## **1. Нажмите на кнопку I-ARPEGGIO [HOLD], чтобы она загорелась/погасла.**

**Кнопка I-ARPEGGIO [HOLD] Описание**

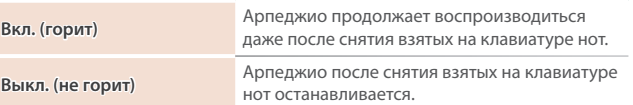

- **\* С помощью настроек PART можно определить, для каких партий функция удержания арпеджио (HOLD) будет включена, а для каких выключена.**
- **\* В зависимости от состояния арпеджиатора кнопка I-ARPEGGIO [HOLD] горит/мигает выбранным цветом или гаснет. Более подробно об этом рассказывается при описании системных параметров.**

# Выбор типа арпеджио

Ниже писано как изменять настройки арпеджио партий 1 — 4. Арпеджио некоторых типов воспроизводятся с помощью только одной партии, а других — с помощью нескольких, наподобие ансамбля.

Выберите тип, который наиболее близок к требуемому, а затем отредактируйте тембры и параметры, чтобы адаптировать арпеджио к своим потребностям.

## **1. Вращая регулятор I-ARPEGGIO [TYPE], выберите тип.**

**\* Согласно заводским настройкам при смене типа арпеджио автоматически устанавливаются оптимальные звук (TONE) и громкость (PART LEVEL). Чтобы зафиксировать текущие настройки тембра и менять только фразы, установите системный (SYSTEM) параметр Arpeggio Set Tone в OFF.**

# Выбор ритма

Ниже описано как изменить фразу, которая воспроизводится партией ритма (партия 5).

Выберите наиболее подходящий ритм, а затем отредактируйте темп, набор ударных и другие параметры, чтобы адаптировать ритм к своим потребностям.

## **1. Вращая регулятор [RHYTHM], выберите ритм.**

**\* Согласно заводским настройкам при смене ритма автоматически устанавливаются оптимальные темп (TEMPO), звук (DRUM KIT), и громкость (PART LEVEL). Чтобы переключать только фразы, не меняя темп и настройки звука, установите системные (SYSTEM) параметры Arpeggio Set Tempo и Arpeggio Set Drumkit в OFF.**

# Настройка темпа арпеджио

Ниже описано как отредактировать темп арпеджио. Для некоторых звуков темп LFO и DELAY тоже синхронизируются.

## **1. Настройте темп с помощью регулятора [TEMPO].**

# Изменение ритма (SHUFFLE)

Изменяет ритм арпеджио, трансформируя его в ритм с щаффлом. В центральном состоянии ноты располагаются через равные интервалы. С ростом значения ритм становится более "напряженным", как будто используются ноты с точкой.

**1. Вращая регулятор [SHUFFLE], настройте уровень шаффла.**

# Изменение продолжительности звучания нот арпеджио (DURATION)

Определяет длительность каждой из нот арпеджио. С помощью этого параметра можно имитировать игру приемами стаккато или тэнуто.

**1. Вращая регулятор [DURATION], настройте продолжительность звучания нот**

# Автоматическая коррекция арпеджио (PLAY DETECTOR)

PLAY DETECTOR функция, позволяющая модифицировать арпеджио в реальном времени в зависимости от манеры игры на клавиатуре.

**\* Если оба параметра, KEYS и BEAT, установлены в значение OFF, текущий цикл будет воспроизводиться без изменения. Это удобно, когда необходимо играть под один и тот же аккомпанемент.**

# Изменение арпеджио в зависимости от берущейся гармонии (KEYS)

Предусмотрена установка, определяющая, будет ли высота арпеджированных нот меняться согласно высоте берущихся на клавиатуре.

**\* Если вы хотите играть на клавиатуре поверх арпеджио, не меняя гармонии, выключите KEYS.**

# Изменение арпеджио согласно ритму игры (BEAT)

Предусмотрена установка, определяющая, будет ли паттерн арпеджио меняться согласно ритму, который вычисляется на основе временных интервалов между берущимися нотами.

**\* Высота играемых нот распознается, даже если параметр BEAT установлен в значение OFF. Чтобы ритм при исполнении прогрессии аккордов не менялся, отключите BEAT.**

# Редактирование отдельных шагов арпеджио (STEP EDIT)

Исполняемое арпеджио сохраняется в памяти инструмента. Если оно понравилось, с помощью функции STEP EDIT можно извлечь и отредактировать его.

Отредактированный паттерн можно использовать в качестве пользовательского паттерна для арпеджиатора или экспортировать в компьютер в формате MIDI-данных.

Пользовательский паттерн можно создать "с нуля", не используя записанных данных.

#### **1. Нажмите на кнопку [STEP EDIT].**

Воспроизведение арпеджио остановится, и откроется экран SETP EDIT: Copy I-Arp.

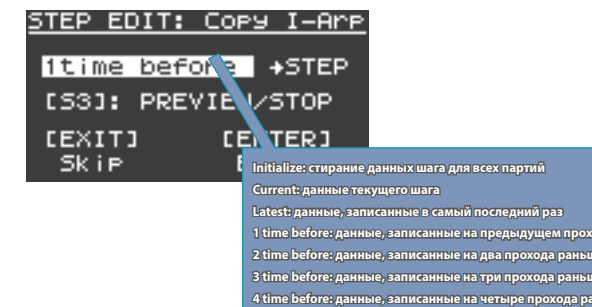

# **2. Регулятором [2] выберите записанные данные, которые необходимо отредактировать.**

Для предварительного просмотра данных используйте кнопку [S3].

#### **3. Нажмите на кнопку [ENTER].**

Откроется экран STEP EDIT.

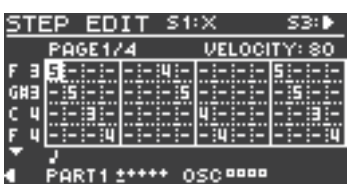

# **Работа в режиме STEP EDIT**

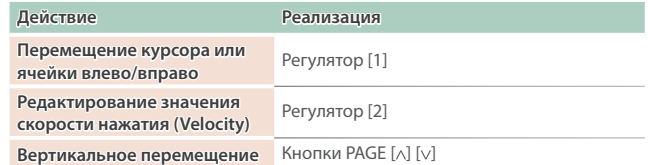

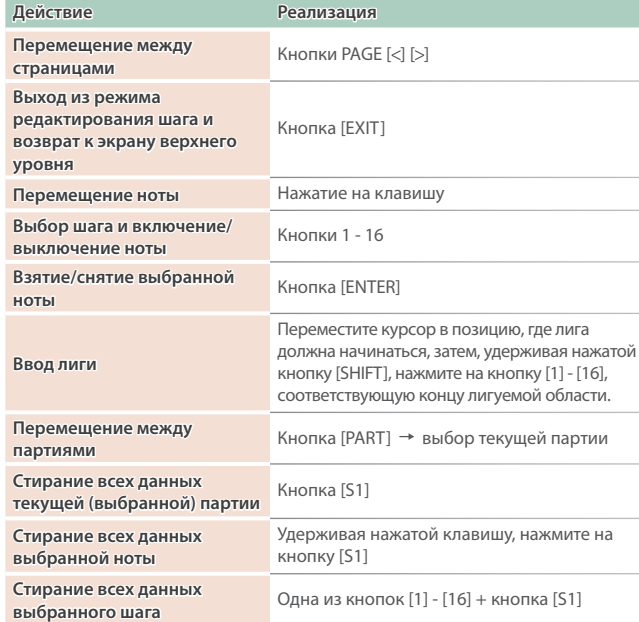

#### **4. Для прослушивания запускайте и останавливайте воспроизведение с помощью кнопки [S3].**

- **\* Количество шагов и другие настройки, такие как сетка и шаффл, устанавливаются в значения, определенные для данного арпеджио. Для их изменения выйдите с экрана STEP и отредактируйте их на экране ARP PART EDIT.**
- **\* Для изменения темпа используйте регулятор [TEMPO].**
- **5. По окончании редактирования сохраните результаты в сцену.**

Для передачи результатов в формате MIDI-данных в компьютер используйте функцию экспорта.

 $\rightarrow$  "Экспорт" (стр. 22)

# Использование данных Step Edit при исполнении арпеджио

Для каждой из партий можно определить, будет она воспроизводить арпеджио или данные, созданные с помощью Step Edit.

- **1. Нажмите несколько раз на кнопку [EXIT], чтобы вернуться на экран SCENE TOP.**
- **2. Нажмите два раза на кнопку PAGE [<], чтобы перейти к экрану ARP PART EDIT.**
- **3. Регулятором [1] выберите "Step Mode".**
- **4. Убедившись, что кнопка PART горит, кнопками [1] [5] выберите партию, которая должна использовать данные STEP.**
- **5. Регулятором [2] установите Step Mode в "ON".**
- **6. Повторите шаги 4 и 5, для партий, для которых необходимо установить Step Mode в "ON".**
- **7. Регулятором [1] выберите параметр ARPEGGIO Switch, а затем с помощью регулятора [2] установите его в "ON".** В процессе исполнения арпеджио будут воспроизводиться

данные, созданные в STEP EDIT.

- **\* При выходе из режима STEP EDIT для партий, отредактированных в STEP EDIT, параметры RP PART EDIT Switch и Step Mode автоматически устанавливаются в "ON".**
- **\* Для партий, у которых параметр Step Mode установлен в "ON", перечисленные ниже параметры ARP PART EDIT игнорируются.**

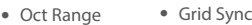

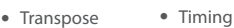

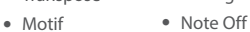

- Duration
- Velocity • Poly Remain • Reset Oct
- 5 Grid Offset • Receive SW

# Использование динамиков JUPITER-X для прослушивании аудио с мобильного устройства

# Регистрация мобильного устройства (сопряжение)

"Сопряжение" — процедура регистрации мобильного устройства в этом устройстве (два устройства распознают друг друга).

Это позволяет воспроизводить музыкальные данные, передаваемые по беспроводной связи с мобильного устройства.

#### **ЗАМЕЧАНИЕ**

- 5 Процедура сопряжения мобильного устройства с данным устройством производится один раз, повторно ее проводить не надо. Если необходимо настроить связь данного устройства с мобильным устройством, с которым уже проводилось сопряжение, ознакомьтесь с информацией раздела "Подключение к устройству, сопряжение с которым уже проводилось" (стр. 19).
- После выполнения функции Factory Reset (стр. 23) сопряжение придется производить заново.
- 5 Ниже в качестве примера описана одна из возможных процедур. Подробности должны быть описаны в руководстве пользователя по конкретному мобильному устройству.

#### **1. Расположите мобильное устройство, с которым необходимо установить связь, рядом с данным устройством.**

## **2. Нажмите на кнопку [MENU].**

Используется для перехода к экрану MENU.

#### **3. Регулятором [1] выберите "SYSTEM".**

Вместо регулятора [1] для выбора этой опции можно использовать кнопки PAGE [ $\lambda$ ] [ $\nu$ ].

#### **4. Нажмите на кнопку [ENTER].**

Откроется экран SYSTEM.

# **5. Регулятором [1] выберите параметр "Bluetooth Sw", а затем с помощью регулятора [2] установите его в "ON".**

#### **ЗАМЕЧАНИЕ**

Чтобы сохранить настройки, выполните операцию System Write.  $\rightarrow$  "Сохранение системных настроек (System Write)" (стр. 23)

**6. Регулятором [1] выберите "Pairing" и нажмите на кнопку [ENTER].**

На дисплей выведется сообщение "PAIRING…", и данное устройство перейдет в режим ожидания ответа от мобильного устройства.

# **7. Включите функцию Bluetooth на мобильном устройстве.**

## **ЗАМЕЧАНИЕ**

В данном примере описано налаживание связи с iPhone. Подробности должны быть описаны в руководстве пользователя по конкретному мобильному устройству.

# **8. Коснитесь "JUPITER-X Audio" на экране Bluetooth мобильного устройства.**

Устройство будет сопряжено с мобильным устройством. После того как соединение будет налажено, в списке сопряженных устройств ("Paired Devices") мобильного устройства появится "JUPITER-X Audio".

#### **9. По окончании настройки параметров нажмите на кнопку [MENU].**

# Подключение к устройству, сопряжение с которым уже проводилось

#### **1. Включите функцию Bluetooth на мобильном устройстве.**

**2. Включите функцию Bluetooth на данном устройстве (установите параметр Bluetooth Sw в значение "ON").**

#### **ЗАМЕЧАНИЕ**

- Если установить соединение с помощью описанной выше процедуры не представляется возможным, коснитесь надписи "JUPITER-X Audio" на экране Bluetooth мобильного устройства.
- Для рассоединения выключите либо функцию Bluetooth Audio, выбрав значение "OFF" для параметра Bluetooth Sw, либо функцию Bluetooth на мобильном устройстве.

# Воспроизведение аудио с мобильного устройства

#### **1. Подключите мобильное устройство по Bluetooth**

**2. Запустите воспроизведение музыки на мобильном устройстве с помощью музыкального программного приложения.**

Звук будет воспроизводиться через динамики JUPITER-X.

**\* Для регулировки громкости используйте настройки мобильного устройства или системный (System) параметр "AuxIn/BT InLev".**

# Управление мобильным устройством с помощью JUPITER-X

Ниже описано как настроить параметры для обмена MIDI-данными между данным устройством и мобильным.

# Использование JUPITER-X в качестве MIDIклавиатуры при работе с музыкальным программным приложением

Клавиатуру этого инструмента можно использовать для воспроизведения звуков музыкального программного приложения по Bluetooth MIDI.

## Передача MIDI-данных

Ниже описано как настроить параметры для обмена MIDI-данными между данным устройством и мобильным.

#### **1. Расположите мобильное устройство, с которым необходимо установить связь, рядом с данным устройством.**

# **ЗАМЕЧАНИЕ**

Если используется несколько устройств этой модели, включите питание только того устройства, с которым будет производиться сопряжение (выключите питание остальных устройств).

# **2. Включите функцию Bluetooth на мобильном устройстве. ЗАМЕЧАНИЕ**

В данном примере описано налаживание связи с iPhone. Подробности должны быть описаны в руководстве пользователя по конкретному мобильному устройству.

# **3. В приложении мобильного устройства (например GarageBand) установите связь с данным устройством.**

# **ЗАМЕЧАНИЕ**

Не прикасайтесь к надписи "JUPITER-X MIDI", в установках Bluetooth мобильного устройства.

# Дифференциация нескольких устройств JUPITER-X (Bluetooth ID)

Имеется возможность определения номера, который добавляется к имени устройства в используемом Bluetooth-приложении. Это удобно, когда задействовано несколько одинаковых устройств, поскольку позволяет однозначно идентифицировать их.

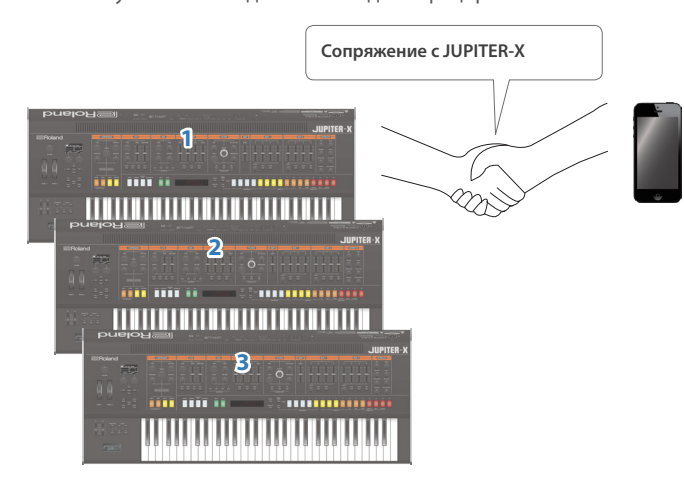

# **1. Нажмите на кнопку [MENU].**

Используется для перехода к экрану MENU.

**2. Регулятором [1] выберите опцию "SYSTEM" и нажмите на кнопку [ENTER].**

Вместо регулятора [1] для выбора этой опции можно использовать кнопки PAGE  $[\wedge]$  [ $\vee$ ].

**3. Регулятором [1] выберите "Bluetooth ID".**

# **4. Регулятором [2] отредактируйте настройку.**

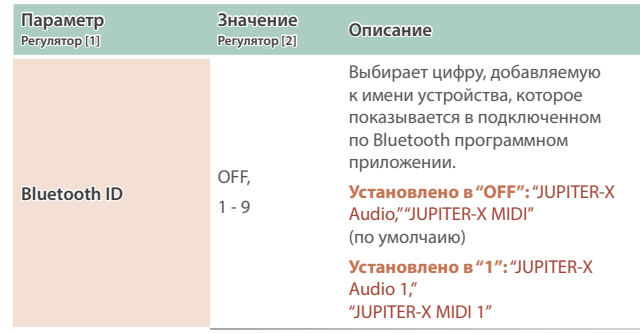

- **5. Для сохранения настройки нажмите на кнопку [WRITE].**
- **6. По окончании настройки параметров нажмите на кнопку [MENU].**

# Отключение функции Bluetooth

Если канал беспроводной связи между устройством и мобильным оборудованием не используется, эту функцию лучше отключить.

#### **1. Нажмите на кнопку [MENU].**

Откроется экран с настройками.

**2. Регулятором [1] выберите опцию "SYSTEM" и нажмите на кнопку [ENTER].**

Вместо регулятора [1] для выбора этой опции можно использовать кнопки PAGE [ $\wedge$ ] [ $\vee$ ].

- **3. Регулятором [1] выберите "Bluetooth Sw".**
- **4. Регулятором [2] выберите значение "OFF".**
- **5. Для сохранения настройки нажмите на кнопку [WRITE].**
- **6. По окончании настройки параметров нажмите на кнопку [MENU].**

# Подключение компьютера (порт USB COMPUTER)

JUPITER-X поддерживает обмен MIDI-сообщениями с компьютером через порт USB COMPUTER.

# **ЗАМЕЧАНИЕ**

5 Подробная информация о требованиях к компьютеру и поддерживаемых операционных системах находится на веб-сайте компании Roland.

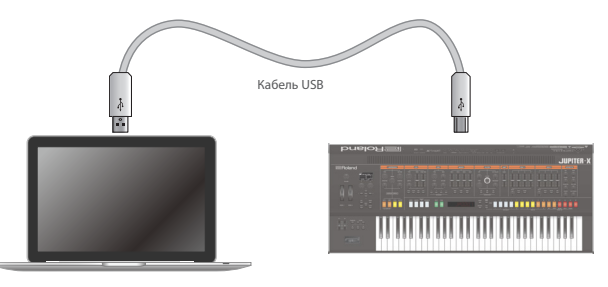

# Установка специального драйвера USB

Для использования JUPITER-X с компьютером необходимо скачать драйвер по указанной ниже ссылке и установить его в компьютер. Для получения подробной информации по установке драйвера пройдите по ссылке:

# &**https://www.roland.com/support/**

# Настройки драйвера USB

Ниже описано как выбрать драйвер USB, который будет использоваться для работы с JUPITER-X, подключенным к компьютеру через порт USB COMPUTER синтезатора.

## **1. Нажмите на кнопку [MENU].**

Откроется экран с настройками.

**2. Регулятором [1] выберите опцию "SYSTEM" и нажмите на кнопку [ENTER].**

Вместо регулятора [1] для выбора этой опции можно использовать кнопки PAGE  $[\wedge]$   $[\vee]$ .

## **3. Регулятором [1] выберите "USB Driver".**

## **4. Регулятором [2] выберите "VENDOR".**

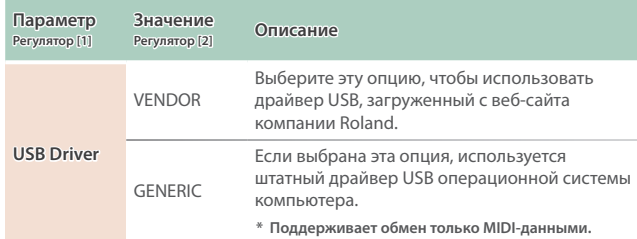

## **5. Сохраните настройку.**

 $\rightarrow$  "Сохранение системных настроек (System Write)" (стр. 23)

# **6. Выключите и снова включите питание JUPITER-X.**

# Имена портов при использовании специального драйвера (VENDOR)

#### **Входные аудиоустройства**

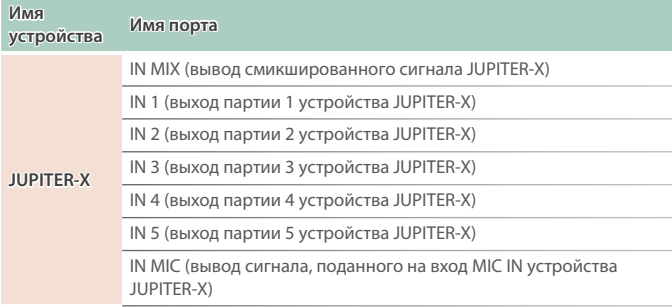

# **Выходные аудиоустройства**

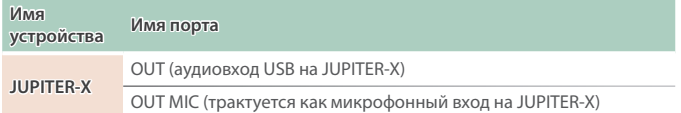

## **Входные/выходные MIDI-устройства**

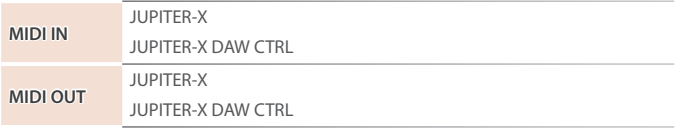

**\* DAW CTRL для стандартной коммутации по MIDI не используется.**

# Подключение накопителя USB к порту USB MEMORY

К этому разъему подключается накопитель USB.

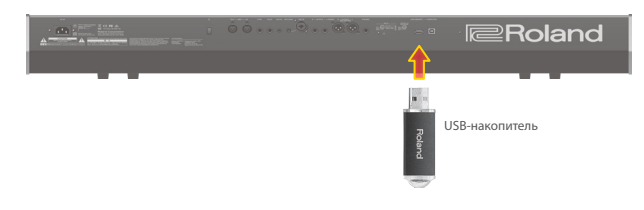

# Форматирование накопителя USB (FORMAT USB MEMORY)

#### **ЗАМЕЧАНИЕ**

5 **Будьте внимательны, при выполнении операции форматирования накопителя USB все находящиеся на нем данные стираются.**

#### **1. Нажмите на кнопку [MENU].**

**2. Регулятором [1] выберите "UTILITY" и нажмите на кнопку [ENTER].**

Вместо регулятора [1] для выбора этой опции можно использовать кнопки  $PAGE$  [ $\land$ ] [ $\lor$ ].

#### **3. Регулятором [1] выберите "FORMAT USB MEMORY" и нажмите на кнопку [ENTER].**

Выведется запрос на подтверждение.

Для отмены операции нажмите на кнопку [EXIT].

#### **4. Регулятором [2] выберите "OK" и нажмите на кнопку [ENTER].**

По окончании форматирования на экран выведется сообщение "Completed!".

**\* Ни в коем случае не выключайте питание и не отключайте накопитель USB в процессе выполнения операции, например, когда на дисплей выводится сообщение "Executing…".**

# Создание/загрузка резервных копий

Создание и сброс резервной копии данных на накопитель USB (BACKUP)

Ниже описано как сохранить пользовательские данные в виде резервной копии на накопитель USB.

#### **Данные, включаемые в резервную копию**

- 5 **Все данные сцен, включая настройки вокодера и арпеджиатора**
- 5 **Данные пользовательских тембров**
- 5 **Системные данные, включая настройки системных эффектов**

#### **1. Нажмите на кнопку [MENU].**

**2. Регулятором [1] выберите "UTILITY" и нажмите на кнопку [ENTER].**

Вместо регулятора [1] для выбора этой опции можно использовать кнопки PAGE  $[\wedge]$   $[\vee]$ .

# **3. Регулятором [1] выберите "BACKUP" и нажмите на кнопку [ENTER].**

Откроется экран BACKUP NAME.

- **4. Кнопками PAGE [<] [>] перемещайте курсор, а регулятором [2] выбирайте символы.**
- **5. Введя имя файла, нажмите на кнопку [ENTER].**

Выведется запрос на подтверждение. Для отмены операции нажмите на кнопку [EXIT].

#### **6. Регулятором [2] выберите "OK" и нажмите на кнопку [ENTER].**

По завершении сохранения резервной копии данных на экран выведется сообщение "Completed!".

Если на накопителе USB уже имеется файл с таким именем, на экран выведется сообщение ("Overwrite?"), требующее подтвердить необходимость перезаписи существующего файла.

**\* Ни в коем случае не выключайте питание и не отключайте накопитель USB в процессе выполнения операции, например, когда на дисплей выводится сообщение "Executing…".**

# Восстановление настроек из резервной копии данных (RESTORE)

Ниже описано как восстановить настройки JUPITER-X из резервной копии, находящейся на накопителе USB. Эта операция называется "восстановлением данных".

#### **ЗАМЕЧАНИЕ**

- 5 **При выполнении операции восстановления данных все пользовательские данные перезаписываются. Если в памяти JUPITER-X находятся нужные данные, перед сначала необходимо выполнить операцию создания резервной копии данных на накопителе USB.**
- **1. Нажмите на кнопку [MENU].**
- **2. Регулятором [1] выберите "UTILITY" и нажмите на кнопку [ENTER].**

Вместо регулятора [1] для выбора этой опции можно использовать кнопки PAGE [A] [v].

- **3. Регулятором [1] выберите "RESTORE" и нажмите на кнопку [ENTER].**
- **4. С помощью регулятора [1] выберите файл резервной копии.**

#### **5. Нажмите на кнопку [ENTER].**

Выведется запрос на подтверждение. Для отмены операции нажмите на кнопку [EXIT].

**6. Регулятором [2] выберите "OK" и нажмите на кнопку [ENTER].**

По окончании операции восстановления данных на экран выведется сообщение "Completed". Turn off power."

#### **7. Выключите и снова включите питание JUPITER-X.**

**\* Ни в коем случае не выключайте питание и не отключайте накопитель USB в процессе выполнения операции, например, когда на дисплей выводится сообщение "Executing…".**

# Экспорт

# Экспорт паттерна арпеджиатора (Step Edit)

Ниже описана процедура экспорта паттерна арпеджиатора (Step Edit) на накопитель USB в формате MIDI-данных (SMF).

- **1. Нажмите на кнопку [MENU].**
- **2. Регулятором [1] выберите "UTILITY" и нажмите на кнопку [ENTER].**

Вместо регулятора [1] для выбора этой опции можно использовать кнопки  $PAGE$  [ $\land$ ] [ $\lor$ ].

- **3. Регулятором [1] выберите установку "USER PATTERN EXPORT" и нажмите на кнопку [ENTER].**
- **4. Кнопками PAGE [<] [>] перемещайте курсор, а регулятором [2] выбирайте символы.**
- **5. Введя имя файла, нажмите на кнопку [ENTER].**

Выведется запрос на подтверждение.

Для отмены операции нажмите на кнопку [EXIT].

**6. Регулятором [2] выберите "OK" и нажмите на кнопку [ENTER].**

Данные экспортируются в папку EXPORT накопителя USB.

**\* Ни в коем случае не выключайте питание и не отключайте накопитель USB в процессе выполнения операции, например, когда на дисплей выводится сообщение "Executing…".**

# Восстановление заводских настроек (FACTORY RESET)

Ниже описано как восстановить заводские значения

отредактированных и сохраненных в JUPITER-X настроек.

- **\* При выполнении этой операции все сохраненные настройки, включая параметры звука, перезаписываются.**
- **\* Если текущие настройки могут потребоваться в дальнейшем, прежде чем восстанавливать заводские настройки, выполните операцию создания резервной копии (стр. 22).**

#### **1. Нажмите на кнопку [MENU].**

**2. Регулятором [1] выберите "UTILITY" и нажмите на кнопку [ENTER].**

Вместо регулятора [1] для выбора этой опции можно использовать кнопки PAGE [ $\wedge$ ] [ $\vee$ ].

**3. Регулятором [1] выберите "FACTORY RESET" и нажмите на кнопку [ENTER].**

Выведется запрос на подтверждение.

Для отмены операции нажмите на кнопку [EXIT].

**4. Регулятором [2] выберите "OK" и нажмите на кнопку [ENTER].**

На дисплей выведется сообщение "Completed".

# **5. Выключите и снова включите питание JUPITER-X.**

**\* Ни в коем случае не выключайте питание и не отключайте накопитель USB в процессе выполнения операции, например, когда на дисплей выводится сообщение "Executing…".**

# Сохранение системных настроек (System)

#### **1. Нажмите на кнопку [MENU].**

**2. Регулятором [1] выберите опцию "SYSTEM" и нажмите на кнопку [ENTER].**

Вместо регулятора [1] для выбора этой опции можно использовать кнопки  $PAGE$  [ $\land$ ] [ $\lor$ ].

**3. С помощью регулятора [1] выберите параметр, а затем регулятором [2] отредактируйте его значение.**

# Сохранение системных настроек (System Write)

**1. Находясь на экране системной установки, нажмите на кнопку [WRITE].**

Выведется запрос на подтверждение.

Для отмены операции нажмите на кнопку [EXIT].

**2. Для выполнения операции нажмите на кнопку [ENTER].**

# Список системных параметров

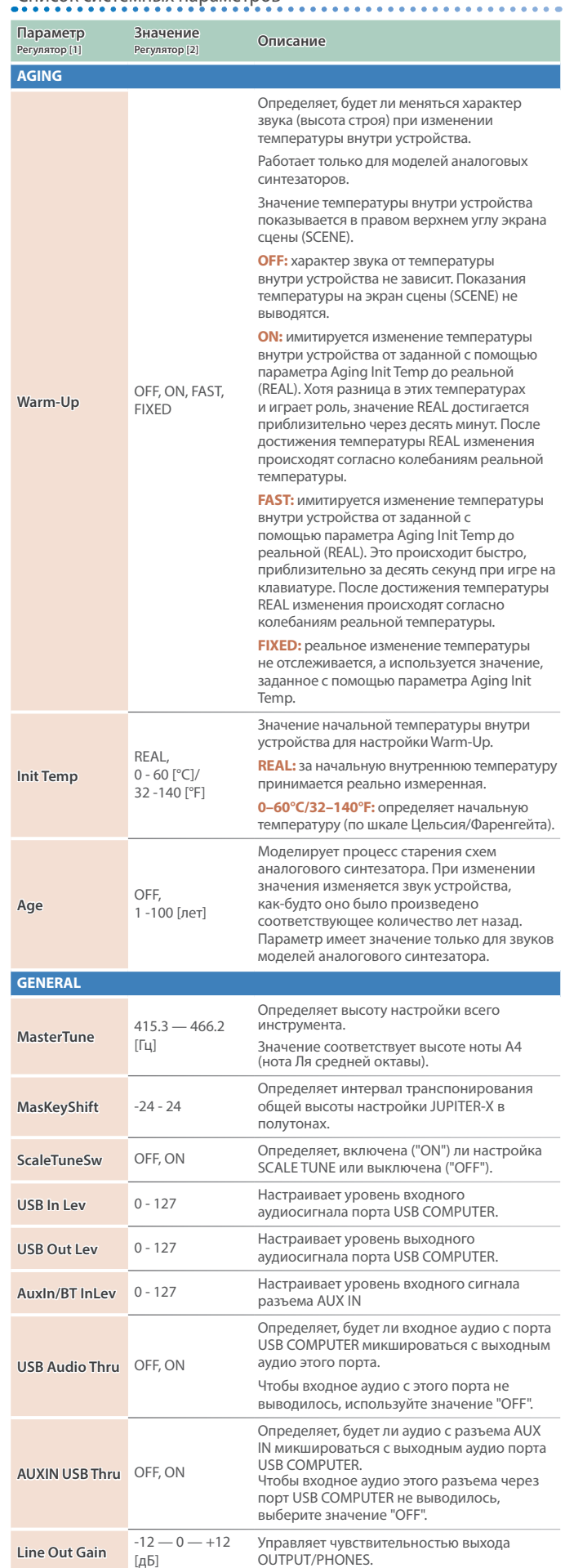

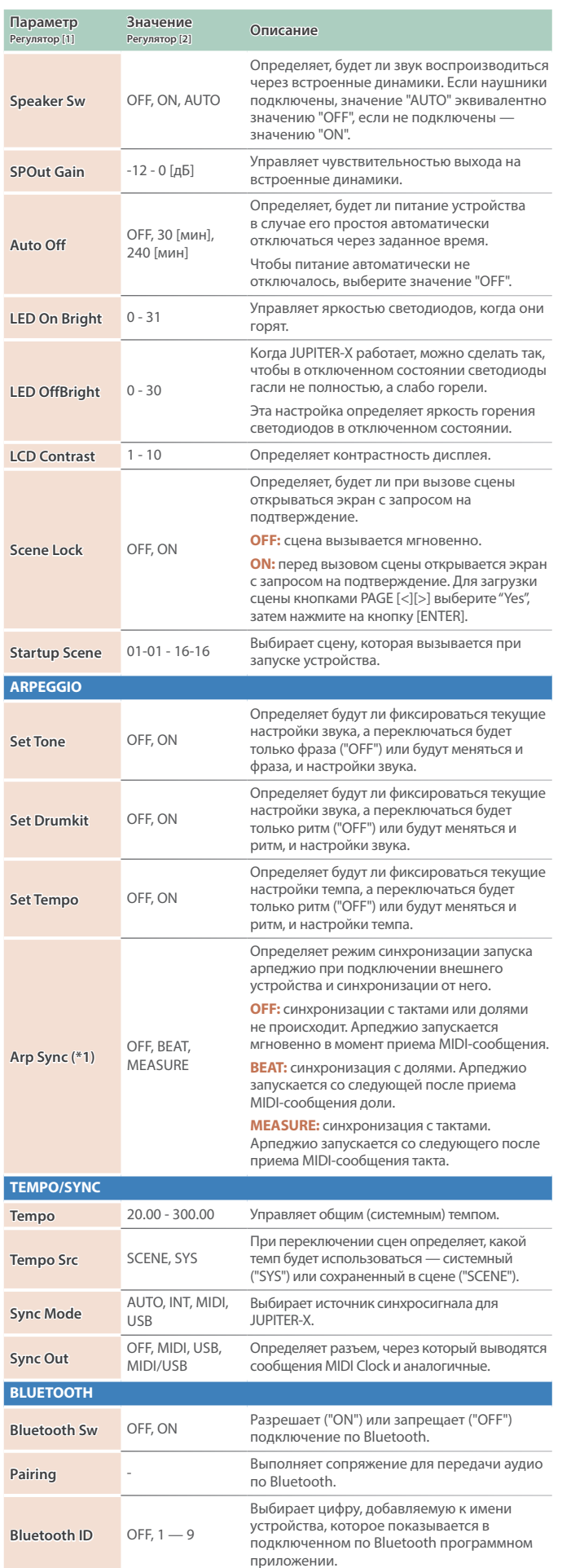

(\*1) Действительно только в случае, если параметр Sync Mode

принимает значение "MIDI" или "USB.

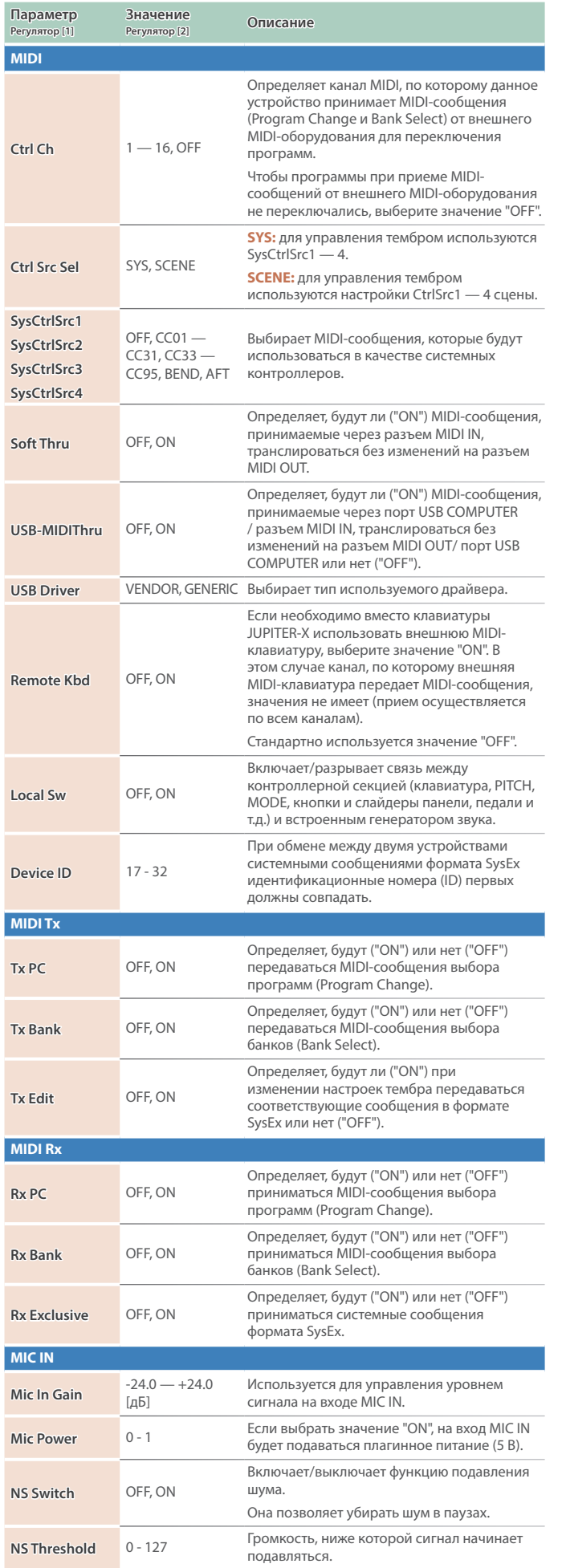

# Настройки, общие для всего устройства

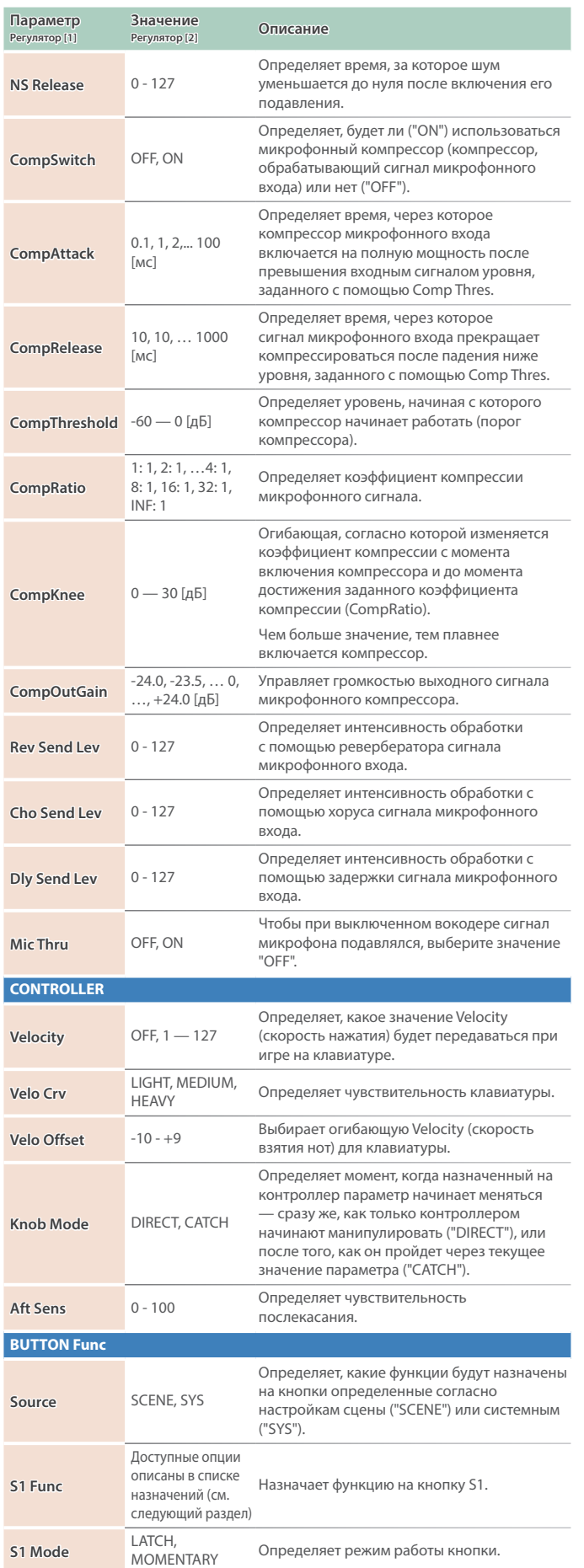

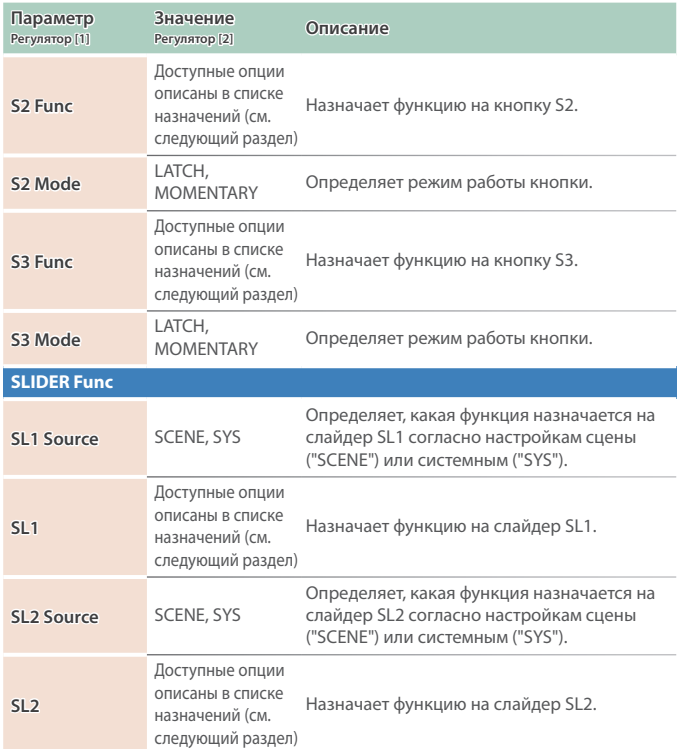

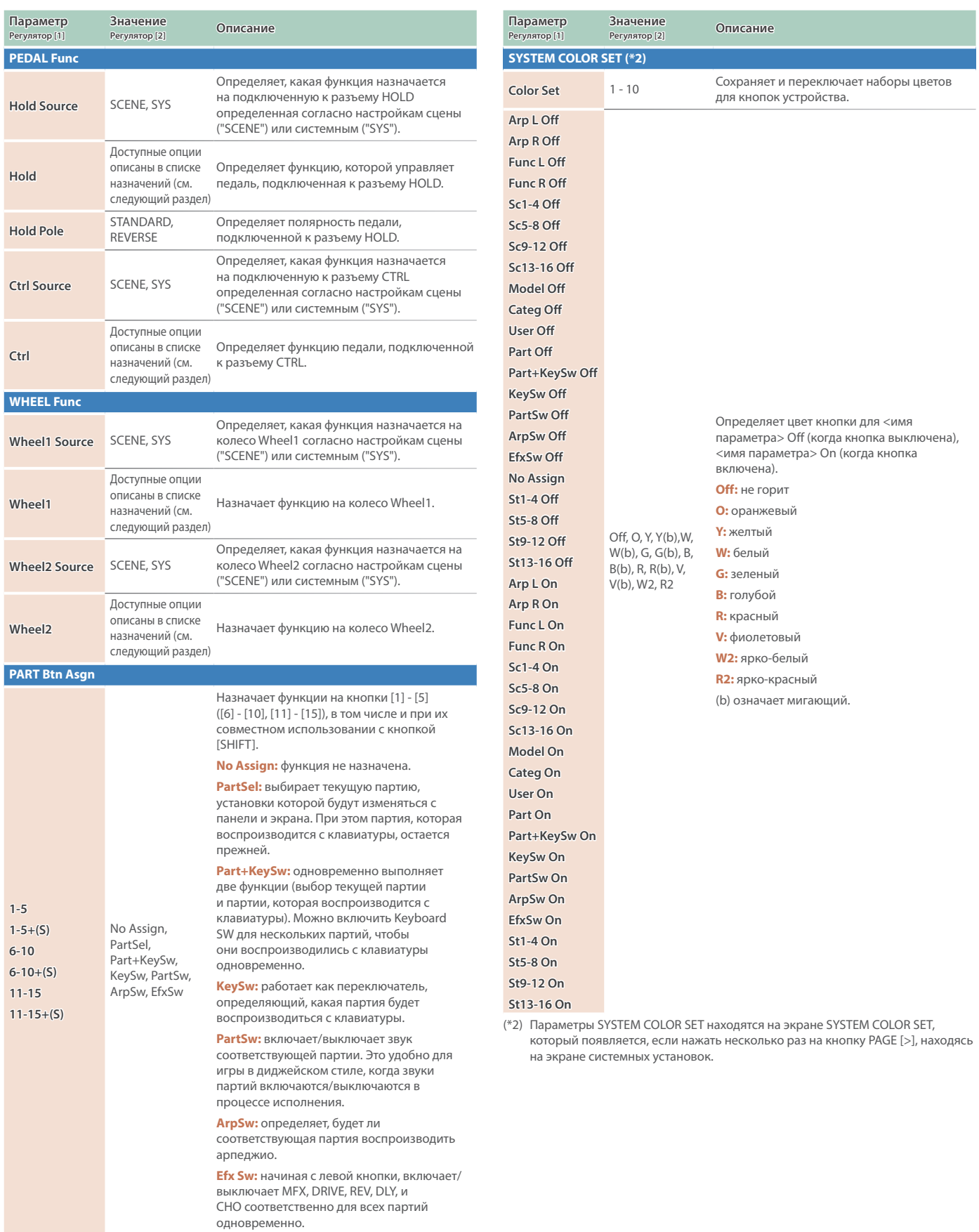

# Список функций, которые можно назначить на контроллеры

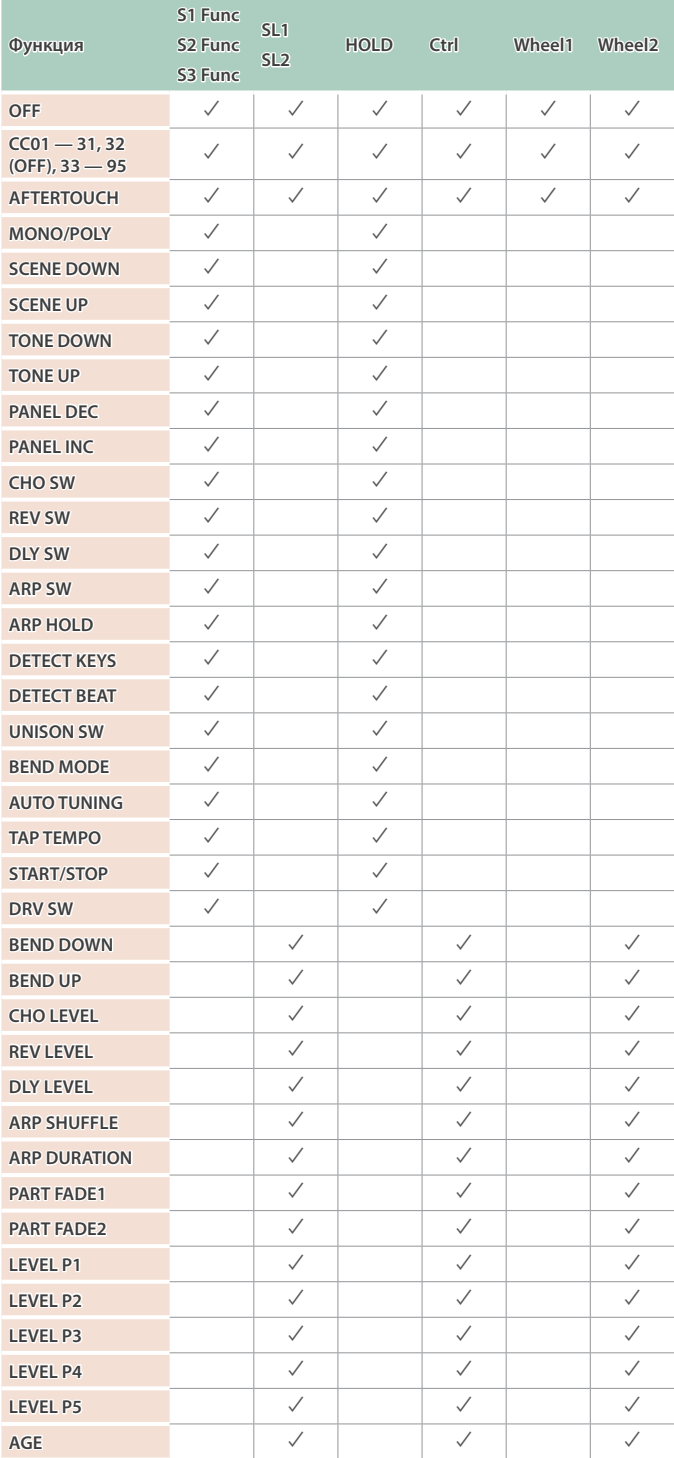

**For the USA**

# **FEDERAL COMMUNICATIONS COMMISSION RADIO FREQUENCY INTERFERENCE STATEMENT**

This equipment has been tested and found to comply with the limits for a Class B digital device, pursuant to Part 15 of the FCC Rules. These limits are designed to provide reasonable protection against harmful interference in a residential installation. This equipment generates, uses, and can radiate radio frequency energy and, if not installed and used in accordance with the instructions, may cause harmful interference to radio communications. However, there is no guarantee that interference will not occur in a particular installation. If this equipment does cause harmful interference to radio or television reception, which can be determined by turning the equipment off and on, the user is encouraged to try to correct the interference by one or more of the following measures:

- Reorient or relocate the receiving antenna.
- Increase the separation between the equipment and receiver.
- Connect the equipment into an outlet on a circuit different from that to which the receiver is connected.<br>– Consult the dealer or an experienced radio/IV technician for help
- Consult the dealer or an experienced radio/TV technician for help.

This device complies with Part 15 of the FCC Rules. Operation is subject to the following two conditions: (1) this device may not cause harmful interference, and (2) this device must accept any interference received, including interference that may cause undesired operation.

This equipment requires shielded interface cables in order to meet FCC class B limit. Any unauthorized changes or modifications not expressly approved by the party responsible for compliance could void the user's authority to operate the equipment.

CAN ICES-3 (B)/NMB-3 (B)

**For EU Countries**

**For Canada**

Manufacturer: Roland Corporation 2036-1 Nakagawa, Hosoe-cho, Kita-ku, Hamamatsu, Shizuoka 431-1304, JAPAN Roland Corporation ENA 23 Zone 1 nr. 1620 Klaus-Michael Kuehnelaan 13, 2440 Geel, BELGIUM Importer:

**For the USA**

IC E

# **SUPPLIER'S DECLARATION OF CONFORMITY Compliance Information Statement**

Model Name : JUPITER-X Type of Equipment : Responsible Party : Roland Corporation U.S. Address : 5100 S. Eastern Avenue Los Angeles, CA 90040-2938 Telephone : (323) 890-3700Digital Keyboard

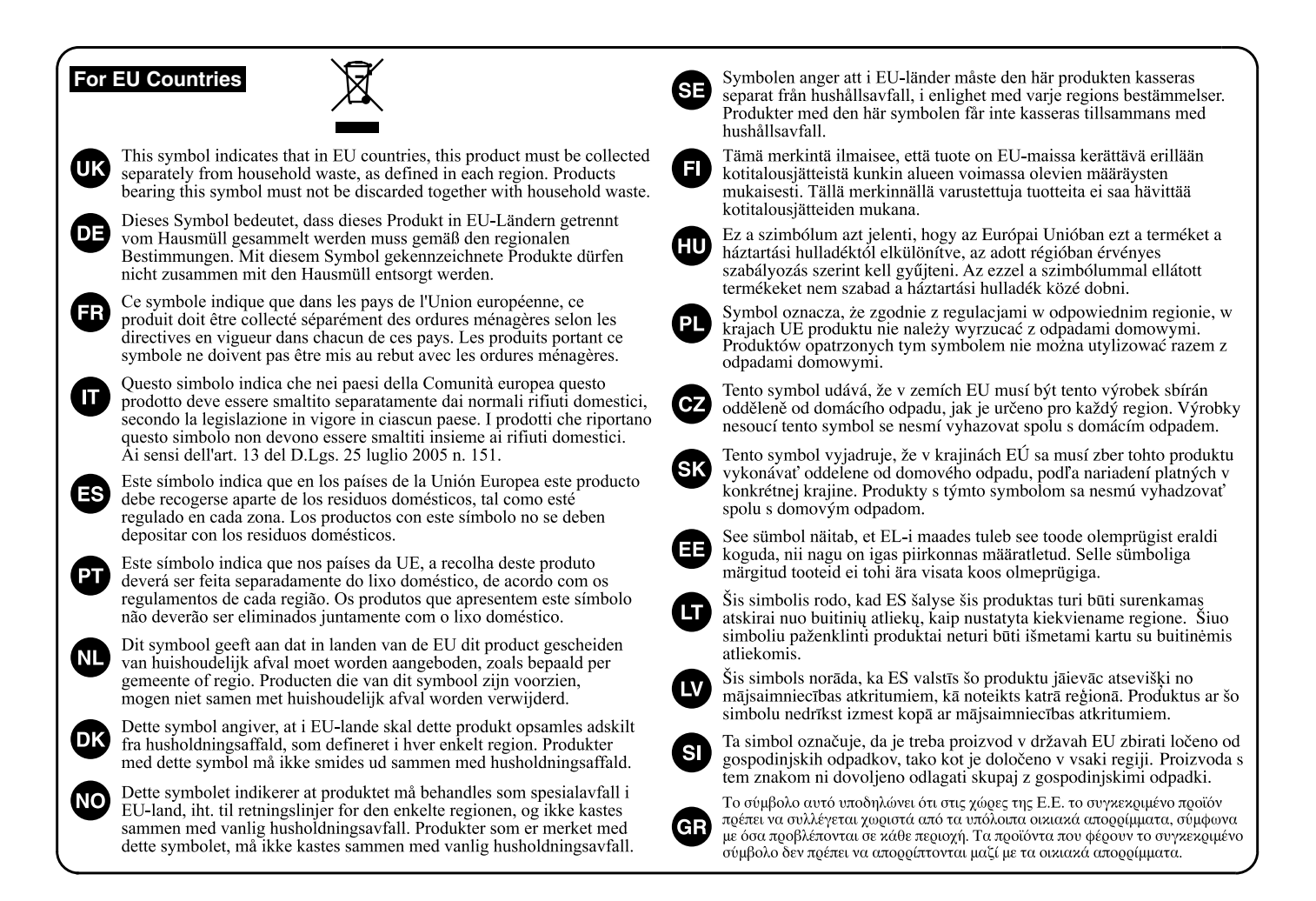

**For the USA**

This transmitter must not be co-located or operated in conjunction with any other antenna or transmitter.

 $\blacksquare$ 

(FCC Part15 Subpart C §15.247, 15.253, 15.255)

This equipment complies with FCC radiation exposure limits set forth for an uncontrolled environment and meets the FCC radio frequency (RF) Exposure Guidelines as this equipment has very low levels of RF energy.

(FCC Part15 Subpart C §15.247, 15.253, 15.255)

## **For Canada**

This device contains licence-exempt transmitter(s)/receiver(s) that comply with Innovation, Science and Economic Development Canada's **Para productos Bluetooth de México** licence-exempt RSS(s). Operation is subject to the following two conditions:

1. This device may not cause interference.

2. This device must accept any interference, including interference that may cause undesired operation of the device.<br>.

.<br>L'émetteur/récepteur exempt de licence contenu dans le présent appareil est conforme aux CNR d'Innovation, Sciences et Développement économique Canada applicables aux appareils radio exempts de licence. L'exploitation est autorisée aux deux conditions suivantes: 1. L'appareil ne doit pas produire de brouillage;

2. L'appareil doit accepter tout brouillage radioélectrique subi, même si le brouillage est susceptible d'en compromettre le fonctionnement.

(RSS-Gen §8.4)  $(1)$  es posible que este equipo o dispositivo no cause interferencia per  $C_{\alpha}$ 

This equipment complies with ISED radiation exposure limits set forth for an uncontrolled environment and meets RSS-102 of the ISED radio frequency (RF) Exposure rules as this equipment has very low levels of RF energy.

Cet équipement est conforme aux limites d'exposition aux rayonnements énoncées pour un environnement non contrôlé et respecte | les règles d'exposition aux fréquences radioélectriques (RF) CNR-102 de l'ISDE puisque cet appareil a une niveau tres bas d'energie RF.

(RSS-102 §2.6)

# **Para productos Bluetooth de México**

El módulo Bluetooth está instalado en el interior del modelo.

IFETEL: RCPMIBM18-0500

TD-17, GO-61K, GO-61P, AE-05

MARCA: Microchip

MODELO: BM62SPKS1MC2

La operación de este equipo está sujeta a las siguientes dos condiciones:

(1) es posible que este equipo o dispositivo no cause interferencia perjudicial y (2) este equipo o dispositivo debe aceptar cualquier interferencia, incluyendo la que pueda causar su operación no deseada.

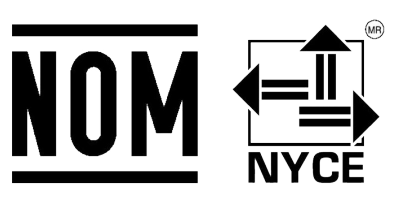

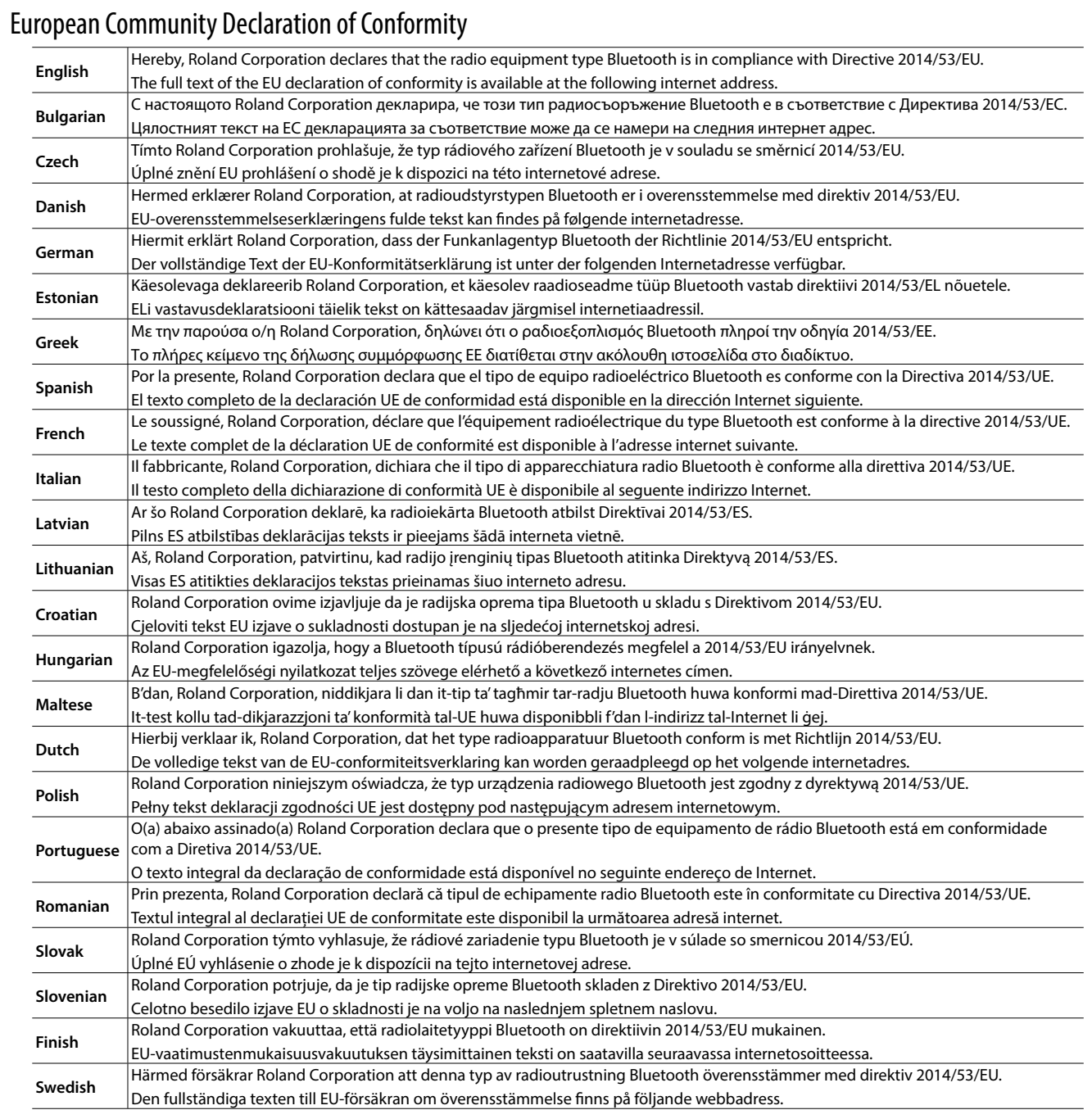

The Declaration of Conformity may be consulted in Downloads menu of this product at the following internet address. This unit has an RF transmitter(s) with the following specification.

5 Operating frequency: 2400–2483.5 MHz

5 Maximum RF transmit power: 2.5 mW

**http://www.roland.com/**